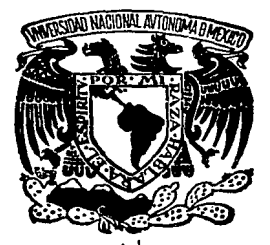

# UNIVERSIDAD NACIONAL AUTONOMA DE MEXICO

## FACULTAD DE CIENCIAS

## UNA APLICACION DE LA COMPUTACION EN LA ENSEÑANZA DEL MUESTREO

# T E S I S

QUE PARA OBTENER EL TITULO DE

## ACTUARIO

## PRESENTA

## JOSE PABLO CASTAREDA MARTiNEZ

MEXICO. D. F. 1986

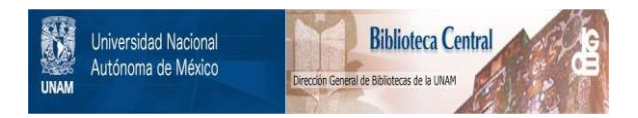

## **UNAM – Dirección General de Bibliotecas Tesis Digitales Restricciones de uso**

## **DERECHOS RESERVADOS © PROHIBIDA SU REPRODUCCIÓN TOTAL O PARCIAL**

Todo el material contenido en esta tesis está protegido por la Ley Federal del Derecho de Autor (LFDA) de los Estados Unidos Mexicanos (México).

El uso de imágenes, fragmentos de videos, y demás material que sea objeto de protección de los derechos de autor, será exclusivamente para fines educativos e informativos y deberá citar la fuente donde la obtuvo mencionando el autor o autores. Cualquier uso distinto como el lucro, reproducción, edición o modificación, será perseguido y sancionado por el respectivo titular de los Derechos de Autor.

### UNA APLICACION DE LA COMPUTACION EN LA ENSEÑANZA DEL MUESTREO

#### T F M A R I O

- 1.- ANTECEDENTES
- 2.- INTRODUCCION
- 3.- PRESENTACIOH DE OBJETIVOS
- 4.- DESCRIPCION DEL SISTEMA
	- A) Enfoque del Muestreo
		- a.1) Descripci6n, usos y diseños.
		- a.2) Diseños de Muestreo.
		- a.3) Expresión de los estimadores de los diseños.
		- a.4) Diseños que se pueden incluir, modificaciones y sugerencias.
		- a.5) Consideraciones que se deben tener en cuenta para la interpretaci6n de resultados.
	- B) Enfoque de C6mputo :
		- b.l) Descripci6n general, usos y diagrama del sis tema.
		- b.2) Clasificación del Sistema.
		- b.3) Capacidades de almacenamiento y recomendaciones de uso.
		- b.4) Procedimientos para el "cargado del sistema".
		- b.5) lCómo construir archivos? y nociones de CANDE.

#### 5.- APLICACION DEL SISTEMA A UNA POBLACION :

A) Generada por la computadora, para un diseño mues- treo aleatorio simple.

- B) Real, proporcionada por el usuario, para un diseño muestreo estratifícado.
- C) Real, proporcionada por el usuario, para un diseño muestreo de conglomerados.

6.- CONCLUSIONES

7.- BIBLIOGRAFIA

8.- ANEXOS : Programas del sistema.

#### !.- ANTECEDENTES

El tema desarrollado en esta tesis tiene su origen en un trabajo previo elaborado por Héctor Gutierrez quien construyó un sistema similar, como el que aquí se pretende, y fué imple- mentado en una computadora Cyber 70 modelo 2. Dicho trabajo constituye el inicio de un proyecto que se tiene en mente contl nuar, conforme se adicionen subsistemas de diseños de muestreo que hasta el momento no se encuentran incluidos.

Es importante mencionar que debido a las características del trabajo realizado y a las limitaciones de la máquina, el sistema desarrollado nunca se pudo implementar para su explotación.

Desde el punto de vista de la enseñanza por computadora el sistema presentado aquí, es una mezcla de los distintos ti-pos de programas que existen en este campo, no es un tutorial, ni un sistema experto, ni un tipo de instrucción programada, y mucho menos pretende ser un producto de la Inteligencia Artificial. Es un programa de simulación de muestreos que reune las experiencias del asesor y del autor en el campo de la enseñanza del muestreo. Sin embargo es un programa que pretende partici- par del apoyo que brinda la computadora en el campo educativo, en especial dentro de los sistemas de simulación de fenómenos.

1 I l

#### 2.- INTRODUCC!ON

La experiencia recogída en los salones de clases ha de- mostrado que una buena parte del tiempo que se tiene para impar tir las cátedras se utiliza en la realización de los ejercicios que ayudan a ejemplificar la teorfa expuesta, es por esto que el diseñar programas que faciliten la aplicación de los conceptos enseñados en las aulas, de materias como el muestreo, es uno de los objetivos que se pretende al realizar trabajos como el presente, en el que las facilidades de uso y aplicación sean suficientemente atractivas para que el usuario los explote.

Este sistema está dirigido a aquellas personas con conocimientos elementales de estadística, en particular de la teoría del muestreo, que deseen efectuar simulaciones de los diseños básicos de ésta teoría, o que estén interesados en el cálculo de los estimadores para una muestra en particular, o que quieran obtener resultados de una muestra extraída de una población especial.

En esta tesis se desarrollan rutinas especiales para simuld~ **cada uno de los siq11ientes disefios de muestreo** :

- Aleatorio Simple
- Estratificado
- De Conglomerados

mismas que se describen de manera general en el siguiente capítulo.

La descripción del sistema se lleva a cabo desde dos puntos de vista; uno el enfoque del muestreo, donde se describe el sistema, se detallan sus usos y facilidades, así como los diseños que lo constituyen, la expresión de.los estimadores, modificaciones y sugerencias, y las consideraciones que se deben tener al interpretar los resultados; y dos, el enfoque de cómputo que aquí se ubica, se presenta una clasificación de éste, se - detallan sus capacidades de almacenamiento, se describe la forma adecuada de "cargar el sistema", y un punto muy importante, se explica lcomó construir archivos? y los comandos elementales del editor CANDE, que es la base de la comunicación del usuario vía una terminal con la computadora.

En el capitulo cinco se presenta una aplicación del sistema, a una población generada y a una población proporcionada por el usuario por medio de un archivo de datos.

En el capítulo seis se detallan las conclusiones a las que se llegaron después de la construcción de un sistema como éste.

Para finalizar se presentan los programas que constitu- yen el sistema, con excepción del programa principal que simula muestreos, debido a que éste último tiene un tamaño considera- ble.

#### 3.- PRESENTACION DE OBJETIVOS

El objetivo principal de éste trabajo es desarrollar un Sistema de Cómputo que ayude al usuario en el aprendizaje del-Muestreo a través de una terminal de teleproceso. Ya que ésta es el único medio de comunicación en línea (directo) con la - computadora. Con lo anterior se comprobarán las facilidades· y ventajas que se desprenden de la utilización de un sistema automatizado cuando se aplica en la enseñanza del muestreo.

A partir del objetivo principal se desprenden los que se señalan a continuación:

- Un objetivo secundario pretende introducir al alumno de un curso de muestreo al procesamiento de la encuestas me - diante el uso de la computadora, así como facilitar al profe sor la construcción de ejercicios orácticos, ya que tradicio nalmente en los cursos de muestreo no se puede realizar prácti cas debido, principalmente, a que las calculadoras de escrito rio presentan una seria barrera en su capacidad de almacena miento.

- El sistema visto como un instrumento de ayuda al aprendizaje del muestreo, cumple el objetivo de enfatizar, acla rar y marcar los pasos que se deben seguir al efectuar el proce samiento de una encuesta por muestreo.

Sentar las bases para el desarrollo de sistemas enfoca dos a proporcionar ayuda al estudiante en el cálculo de estimadores estadísticos ( es otro objetivo que se desea cumplir con la construcción de un sistema como éste }.

Construído a base de módulos, y con rutinas generales de fácil acceso.éste sistema permitirá su futuro crecimiento cumpliendo con esto uno de los objetivos más importantes en el de sarrollo de sistemas (software).

#### 4.- DESCRJPCION DEL SISTEMA

En este capítulo se efectúa la descripción del sistema en forma sencilla, resaltando las características generales y específicas de cada diseño inclufdo.

Como el sistema está enfocado para facilitar el aprendizaje del muestreo, es conveniente describirlo desde dos puntos de vista para su mejor utilización.

#### A.- ENFOQUE DEL MUESTREO

a.l) Descripción del Diseño y Usos

El sistema esta formado de dos partes: una teórica y una practica. La parte práctica contiene los tres diseños básicos de la teorfa del muestreo, a saber :

- Muestreo Aleatorio Simple
- Muestreo Estratificado
- Muestreo de Conglomerados

#### VENTAJAS DEL SISTEMA

El diseño  $1/$ , desde el punto de vista dei muestreo, tiene muchas facilidades y ventajas; las principales de ellas son las siguientes :

' El sistema tiene incluída la opción de censar, que aun que no se puede catalogar como un diseño de muestreo en algunos casos es necesario trabajar con toda la población.

-p En la siguiente secci6n se describe de manera sencilla cada diseño.

Esto suele suceder cuando las poblaciones son pequeñas, o cuan do es indispensable para el estudio enumerar la población completa y tener una mayor exactitud en los resultados.

El sistema permite generar poblaciones ficticias con distribución uniforme y normal dado un conjunto de parámetros. También permite proporcionar la población o la muestra sobre la que se desee efectuar las estimaciones.

' El sistema presenta la facilidad de que, para una po blación o muestra dada, es posible aplicar los tres diseños básicos del muestreo y la opción del censo para poder efec - tuar comparaciones.

El sistema tiene integradas opciones y rutinas que facilitan la comprensión de los conceptos que se manejan.

El sistema permite efectuar comparaciones para resul tados obtenidos de un mismo diseño. Esto se debe básicamente a que en cada paso de la simulación se tiene al menos dos opciones para elegir, de tal forma que de un mismo diseño se puede obtener diferentes resultados segan las opciones que se hayan elegido.

Para cada diseño se contruyó una rutina específica para calcular el tamaño de muestra.

En la parte teórica del sistema se encuentran cinco ca pítulos a manera de libro, en los cuales debido a la carencia de caracteres especiales como letras griegas, exponente, le tras minúsculas, y en general, símbolos matemáticos, fué necesa rio establecer una simbología con los caracteres de un teclado estándar en una terminal, para poder expresar las fórmulas, ecuaciones y expresiones para los parámetros y sus estimado~-

r.es. En estos cinco capítulos se desarrollan los siguientestemas:

- <sup>1</sup> Muestreo Aleatorio Simple
- <sup>2</sup> Muestreo Aleatorio para Proporciones
- 3 Muestreo Estratificado Aleatorio
- 4 Muestreo Sistemático
- <sup>5</sup> Muestreo de Conglomerados de una etapa

Cada tema tiene un conjunto de subtemas que se desglozan al momento de consultar alguno de éstos, de tal forma que el sistema permite consultar tantos subtemas como tenga el ca pítulo, las veces que se requiera, en una misma sesión de con sul ta.

USOS DEL SISTEMA

El sistema se puede utilizar como:

' Un libro de texto. En él se encuentran descritos te mas a manera de Introducción de la Teoría del Muestreo, estos fueron obtenidos de resumenes y transcripciones de los princ! pales libros de muestreo 2, los cuales se pueden utilizar como referencia o consulta al hacer uso del sistema.

Esta parte del sistema no es propiamente el objetivo de la tésis, ya que,como se mencionó en \_los antecedentes, se trata de la continuación de un proyecto ya iniciado y el trabajo que aquf se presenta en sólo una etapa más del proyecto original.

' Un paquete de generación de ejercicios. Que puede utilizar el profesor para agilizar el ritmo de clases y faci-

2 Consultar bibliografía anexa.

litar la explicaci6n de los conceptos (tanto básicos como complejos), sin la necesidad de desarrollar tanta "talacha" en - clases; para ésto, el sistema permite imprimir los resultados obtenidos en cada sesi6n de consulta o uso del sistema.

Una herramienta en el cálculo de estimadores. Con la característica de poder proporcionar la población o la muestra según sea el caso, el sistema permite procesar encuestas peque ñas o poblaciones pequeñas. En la segunda parte de éste capi tulo secci6n 3, se explica como proporcionar el archivo de datos con la población o la muestra a procesar.

' Como un instrumento para el aprendizaje del muestreo. Ya que sirve para que el usuario pueda reafirmar o entender - los pasos o requerimientos que necesita en el procesamiento y cálculo de estimadores en una encuesta. Esto se puede lograr debido a que el sistema, conforme avanza requiere que se selec cione alguna opción de las desplegadas, para poder efectuar - los cálculos y al mismo tiempo presenta definiciones o aclara ciones que pueden ser útiles en la comprensión de los concep- tos, de ésta forma el usuario puede verificar que sus conoci-mientos del diseño son o no suficientes una vez que se haya e**fectuado el cá1cu1o de los estimadores.** 

-7-

#### a.2) DISENOS DE MUESTREO

En esta sección se describen en forma general cada diseño de muestreo desarrollado, así como los puntos principales que se deben considerar al hacer uso de ellos.

a.2.1) Muestreo Aleatorio Simple ("MAS")

El "MAS" es el más sencillo de los diseños de muestreo. y consiste en la selección de manera aleatoria de n unidades como muestra tomadas de una población de N elementos, con la característica de que cada elemento de la población tiene la misma probabilidád de ser elegido en muestra.

Dado que se efectúan simulaciones para cada diseño, lo primero que se requiere es la población, ésta como ya se mencio nó puede ser generada.

- Con distribución uniforme o normal, en cuyo ca so la generará la máquina, requiriendo los pará metros necesarios, o tomando los usuales (dis tribución normal o uniforme ( 0,1 ) ).
- Con alguna otra distribución, en el caso de que el usuario la proporcione. En esta situación se debe tomar en cuenta que en el sistema sólo es posible procesar poblaciones con 6000 elemen tos como máximo por variable, y para cada ele mento únicamente se pueden tomar cinco características o variables a medir. En el punto b.5, se explica cómo crear el archivo que contenga la población a procesarse.

Si el usuario ya tiene la muestra de la población que desea estudiar en un archivo de datos, entonces sólo utilizará el sistema como un paquete para calcular los estimadores de su diseño ("MAS"). El sistema tiene integrada una rutina especial para este caso, en la cuál se le pedirá al usuario la siguien te información:

- El tamaño de la población de la cuál se obtuvo  $\epsilon$ sta muestra...
- El número de la variable sobre la que se desea efectuar la estimación.
- El estimador que se desea calcular (a escoger entre: medias, totales y proporciones  $\lambda$ ; una -vez efectuados los cálculos, la computadora des plegará el resultado de las estimaciones e invi tará al usuario a elegir otra variable de las que él proporcionó en la muestra, para hacer otra estimación, o bién dar por concluída la con sulta al diseño "MAS".

Para poblaciones de menos de 6001 elementos el sistema - permite censar la población. Es pertinente aclarar que, si el usuario proporcionó la población, sólamente se podrá efectuarun censo, sobre la variable que él haya clegido, y una vez des plegados los resultados del censo, se dará por concluida la con sulta.

A continuación se deberá elegir que parámetros de desea estimar:

- Medias
- Totales
- Proporciones

Una vez conclufdo el paso anterior, es necesario calcular el tamaño de muestra mínimo para efectuar las estimaciones, te -10-

niendo en cuenta 1as siguientes consideraciones

- Precisión deseada
- a. Recursos disponib1es (costos invo1ucrados )
- Subdivisiones de 1a población para 1as que se requieren estimaciones.
- Características de la variable a medir (número <sup>y</sup>forma ).

Fué necesario diseñar una rutina específica para calcular el tamaño de muestra en el "MAS" , esta rutina permite al usuario:

- 1) Dar el tamaño de muestra (arbitrario)
- 2) Obtenerlo por:

' Precisión y confianza ' Coeficiente de variación ' Varianza fija

3) Calcularlo por costos

Si el usuario decide calcular el tamaño de muestra por costos, la máquina pedirá la estimación del costo total y de los costos de operación, y dividiendo el primero entre el se gundo se calculará el tamaño de muestra mínimo.

Si el usuario decide calcular el tamaño de muestra con la segunda opción, deberá elegir a continuación, si supondrá o no normalidad del estimador.

ahora: Suponiendo normalidad del estimador, el usuario escogerá

> 1.- El nivel de confianza, entre 99%, 95%, 90%-85%, 70%, y 50%.

2.- El nivel de precisión entre: absoluto y rela tivo ( respecto al parámetro ).

Cuando el nivel de precisión sea relativo, el usuario además de proporcionarlo, deberá dar una estimación del parámetro (medias o proporciones).

Como paso siguiente en el cálculo, la máquina solicitará una estimación de la dispersión de la variable ( $S^2$  cuadrada). En caso de que no se tenga tal estimación, el sistema sugerirá efectuar una prueba piloto para tener una estimación de la dis persión y as1 poder calcular el tamaño de muestra.

Para calcular el tamaño de muestra sin suponer normali dad del estimador, se requiere fijar el valor del coeficiente de variación o el valor de la varianza del estimador.

La opción de fijar el coeficiente de variación, requiere además de una estimación de la esperanza del estimador.

Con los requerimientos y suposiciones anteriores es sufi ciente para que la máquina calcule el tamaño de muestra mínimo para las estimaciones, pero si se conoce el porcentaje de no respuesta, es posible aplicar un fáctor de corrección al tamaño de muestra m1n1mo para obtener el tamaño de muestra definitivo.

entre: Para efectuar la selección de la muestra se puede elegir

> Selección con reemplazo.- Se extrae un elemento de la población, se efectúa la medición correspondiente a la variable de interés y se - vuelve a incorporar a la población para darle oportunidad de que pueda ser seleccionado otra vez.

Selecci6n Sin Reemplazo.- Una vez extraído un elemento de la población este no se reincorpora.

Si se desean estimar proporciones, la máquina solicitará el rango de valores o límites de la característica en estudio. Esto es, se transformará la variable de interés en una varia ble dicot6mica, que tomará el valor de cero o uno según sea el caso, por ejemplo:

> Si la variable de interés es la edad, y se deseaestimar la proporci6n de personas con edad entre 17 y 20 años, entonces el rango de valores o lími tes de la característica en estudio será (17,20), que dan la relaci6n para la variable edad:

X O sí la edad es menor a 17 o mayor a 1 sí la edad esta entre 17 y 20 años 20 años.

Una vez efectuados los cálculos se escogerá el nivel deprecisión para los intervalos de confianza.

Como parte final, la rutina desplegará los datos de iden tificaci6n de:

- La Población
- La Muestra
- Los estimadores
- El Diseño del Muestro <sup>'</sup>Aplicado

y los resultados obtenidos del muestreo efectuado.

VENTAJAS DEL "MAS" DENTRO DEL SISTEMA:

Dada una muestra con 5 variables por elemento-

se puede efectuar estimaciones de medias, totales y proporciones para cada variable.

- Permite efectuar una prueba piloto para calcu lar el tamaño de muestra.
- Permite calcular el tamaño de muestra para cuatro opciones diferentes $\frac{3}{2}$ .
- Permite censar la población o la muestra se- gún sea el caso.

LIMITACIONES DEL "MAS" DENTRO DEL SISTEMA:

- S6lo se puede procesar poblaciones con 6000 elementos como máximo.
- S6lo se puede generar dos tipos de distribu ci6n de la población.

No se puede estimar razones.•

3/ En la sección 3 de este capítulo se muestran las expresiones para la ob.<br>- tención del tamaño de muestra en ésta rutina.

#### a.2.2) MUESTREO ESTRATIFICADO ("MESTRA")

En el "MESTRA", la población se encuentra fraccionada o clasificada en subpoblaciones a 1as que se les da el nombre de estratos, de ésta forma cada elemento de la población pertenece a un sólo estrato.

Cada estrato o subpoblación es tratado en forma indepen diente, ésto es, se extrae una muestra y se obtiene un estimador para el estrato.

Los estimadores de los estratos se ponderan de manera adecuada para formar un estimación combinada de la población completa.

Este tipo de diseño es utilizado por varios motivos entre otros

- Desde el punto de vista de selección, permite trabajar o estudiar a cada estrato por separado.
- Permite derivar estimaciones a nivel de estrato, <sup>y</sup>cada una de ellas ser estudiada con la preci- sión solicitada (en el caso de ser el estrato un dominio de estudio).
- Las estimaciones obtenidas resultan ser generalmente más precisas que aquellas derivadas del "MAS".
- Se pueden formar estratos para utilizar diferentes métodos y procedimientos dentro de ellos, por ejemplo : por conveniencias y distribución fisica de la población, por deficiencias en los listados del marco, por naturaleza o característica diversa de los elementos, se clasifica la población y se efectúa un procedimiento adecuado para cada subpoblación.

La estratificación se efectúa en base a un conocimiento previo de la población, y se pretende que cada estrato quede -

conformado de elementos lo más homogéneo posibles.

La estratificación efectuada en la población aportará beneficios substanciales en las estimaciones, dependiendo de la correlación que exista entre la variable en estudio y la va riable que se utilice para la estratificación.

En la rutina de "MESTRA", como en la de "MAS", primero hay que proporcionar la población, a continuación se efectuará la estratificación en un máximo de 10 estratos, y para esto se eligirá entre estratos de tomoño aleatorio y estratos de tamaño fijo, en caso de que la población haya sido generada.

Como paso siguiente, se construirán los estratos, dando para cada estrato el rango de valores, estos rangos deberán cu brir completamente los posibles valores de la poblaci6n, si lo anterior no se cumpliera entonces la rutina solicitará nueva- mente datos hasta que la condici6n se cumpla.

Una vez terminada la estratificación es posible revisar el tamaño y los elementos de cada estrato.

Si la población fué generada, se deberá proporcionar el rango de valores para la variable de interés en cada estrato, y en caso contrario, d.ar el número asignado a la variable (ésta variable debe ser diferente a la utilizada para la estratificaci6n).

En el caso de que el usuario haya proporcionado la mues tra, el sistema 1o conectará con una rutina diseñada especialmente para efectuar las estimaciones correspondientes a éste diseño.

Como en el "MAS", el "MESTRA" también tiene la opción de censar la población en estudio.

El paso siguiente es elegir el tipo de afijaci6n que se utilizará para calcular el tamaño de muestra y después repar- tirla en los distintos estratos, se puede escoger entre :

- Áfijaci6n Optima.
- Afijación de Neyman.
- Afijación Proporcional.
- Afijación Igual.
- Afijación Arbitraria.

A continuaci6n se deberá elegir que parámetros se desea estimar :

- Medias.
- Total es.
- Proporciones.

Una vez seleccionados los parámetros y el tipo de afija ci6n se procede a calcular el tamaño de muestra mfnimo para las estimaciones, cómo en el caso del "MAS", aquf fué necesario construir una rutina especial para obtener el tamaño de muestra $1$ 

Para poder calcular el tamaño de muestra en éste diseño se necesita conocer mayor información acerca de la población, y es conveniente que el usuario tenga mucho cuidado en la se- lección que haga para el cálculo, ya que es muy factible que la máquina le pida una estimaci6n de :

- Las proporciones de cada estrato.
- $-$  Las Sh<sup>2</sup> de cada estrato.
- Los costos Ch de cada estrato.
- El parámetro de cada estrato ..
- *y* Rutina análoga a la del "MAS", en la que se consideran las suposiciones de Normalidad del Estimador, El cálculo por costos, y el tamaño de muestra sugerido por el usuario.

De igual forma qu en el "MAS", en éste diseño es posi ble efectuar una prueba piloto para conocer o estimar la dis- persi6n de la variable por estrato. En caso de que ésta opci6n se tome, debido a dificultades en el cálculo es necesario esco ger uno de los siguientes tipos de afijaci6n para poder efec tuar la prueba piloto:

> - Afijación Proporcional - Afijación Igual - Afijaci6n Arbitraria

Considerando la complejidad de la rutina para el cálculo del tamaño de muestra, el usuario fiene la opcion de revi sar el tamaño obtenido en ésta y decidir si lo calcula nueva- mente, lo cual dependerá del conocimiento que éste tenga de la variable en estudio.

Una vez determinado el tamaño de muestra total, es nece sario repartirla en los diferentes estratos de la población, tomando en consideración el tipo de afijación elegída.

·Dependiendo de la forma en que se calcul6 el tamaño demuestra se requerirá o no proporcionar informaci6n, ésto es, si para calcular el tamaño fué necesario dar la estimación de:

> - Los costos por estrato Los porcentajes por estrato

- La variabilidad dentro de cada estrato, estos datos ya no será necesario volver a proporcionarlos.

Después de haber repartido la muestra en los diferentes estratos el usuario podrá verificar su distribuci6n, y modificarla, si as1 lo desea.

Cabe mencionar que en la afijación arbitraria el usua rio.tiene la opci6n de fijar los tamaños de muestra para cada

estrato o el porcentaje que se desee respecto a la muestra total.

A continuaci6n se debe seleccioriar la muestra en cada estrato, con muestreo aleatorio simple y ésta selección se puede hacer con o sin reemplazo.

En caso de que el tamaño de muestra de un estrato sea mayor a su poblaci6n éste será censado (utilizando la rutina general de censo),

Este diseño permite elegir uno o más niveles, para los intervalos de confianza de los estimadores de los·estratos, esto es, se puede elegir un sólo nivel para todos los estratos, o uno para cada estrato.

Una vez efectuados los cálculos la rutina despliega, tan to los datos de indentificaci6n del diseño, como los resultados obtenidos de la muestra seleccionada. Esta información se obse~ va para cada estrato; y al final, se presenta una estimaci6n de los totales de población, obtenidos de las estimaciones por estrato.

VENTAJAS DEL "MESTRA" DENTRO DEL SISTEMA *:* 

- Dada una muestra de una población con éste diseño se pueden efectuar estimaciones para cuatro variables de : medias, totales, y proporciones, efectuando la estratificac16n dentro de la rutina.
- Permite efectuar una prueba piloto, para conocer una estimación de la dispersi6n de la variable dentro de cada estrato, y así poder calcular el tamaño de muestra.
- Si el tamaño de muestra obtenido para un estrato es mayor a su población, la rutina automáticamen te censa el estrato.

-18-

- Permite elegir entre cinco tipos distintos de afijación.
- Revisa que la estratificación se haya efectuado adecuadamente; ésto es, si hay elementos de la población que no se encuentran clasificados den tro de algún estrato, o los rangos se traslaparon, el sistema no permite avanzar en el proceso.
- Vigila que la variable utilizada para la estrat1ficaci6n no sea la misma que la variable de inter&s.
- Para cada afijación permite escoger entre cua- tro maneras distintas de calcular el tamaño de muestra. $\frac{5}{1}$
- Permite censar la población o la muestra según sea el caso.
- Permite efectuar la selección de la muestra con o sin reemplazo para cada estratu.

LIMITACIONES DEL "MESTRA" DENTRO DEL SISTEMA

- Sólo permite construir 10 estratos como máximo.
- Sólo se pueden procesar poblaciones con 6000 elementos como máximo.por variable.
- Sólo se pueden generar poblaciones con dos distribuciones.
- No se pueden estimar razones.

*§.!* OP. CIT.

#### a.2.3) INJESTREO DE CONGLOMERADOS ("MCONG")

En muchas ocasiones es difícil contar con una lista completa y confiable de los elementos de la población, y se sabe que dicha población se puede agrupar {o se encuentra agrupada) en conjuntos para su fácil localización. De ésta forma la lista de elementos se ve reducida o transformada en una lista de conjuntos, que simplifica el manejo y la selección. Estos conjuntos contienen una cantidad fija o variable de elementos; así el problema de elegir un número X de éstos, de una pobla- ci6n, en forma aleatoria con un marco poco confiable, se ve reducido a escoger varios conjuntos de la población y efectuar sobre éstos las estimaciones que se pretendan.

A estos conjuntos o divisiones de la población se les llama conglomerados, y pueden, cómo se dijo anteriormente, estar agrupados por naturaleza o agruparse en base a una característica o cualidad específica (variable de conglomeración).

Las razones principales por las que se efectúa un mues-treo de conglomerados son las siguientes *:* <sup>~</sup>

- Para reducir considerablemenée los costos de levantamiento.
- Para facilitar la administración.
- Por dificultades geográficas de la localización de la población.

En este diseño, una vez efectuada la selección de los conglomerados, se procede a censar o submuestrear cada uno de éstos, de esta forma vamos a poder diferenciar entre un diseño monoetápico o bietápico de conglomerados. Esto, aunado al tamaño fijo o variable de los elementos de los conjuntos (conglomerados), nos da cuatro tipos o clases del diseño de conglomerados que son :

- $21 -$
- Conglomerados de tamaños iguales sin submuestreo
- Conglomerados de tamaños diferentes sin submues-treo.
- Congl amerados de tamaños igual es con submuestreo
- Conglomerados de tamaños diferentes con submues treo.

La rutina que simula el "MCONG" contiene estos cuatro tipos de conglomerados.

Cuando se submuestrea un conglomerado, se elige una can tidad de elementos de éste y se efectúa una estimación. Se sub muestreará o no, dependiendo de las características de la pobla ci6n y de la precisi6n de las estimaciones.

EN el "MCONG" se pretende que los conglomerados queden construidos de elementos lo más heterogéneo posibles.

A diferencia del "MESTRA", el "MCONG" produce menor pre cisi6n en las estimaciones que el "MAS", ésto es el "precio" que se paga por reducir los costos.

En ésta rutina, como en las anteriores, hay que proporcionar o generar la poblaci6n con la que se va a simular el di seña.

Como paso siguiente hay que conglomerar la poblaci6n en un máximo de 3000 conglomerados; esto es, el mínimo número de elementos que conforman un conglomerado debe ser dos.

Si la máquina gener6 la población se podrá elegir entre conglomerados de tamaño fijo y conglomerados de tamaño aleatorio, en el caso de que el usuario haya proporcionado la poblaci6n, deberá escoger el número de la variable con la que se va a conglomerar.

Para facilitar la construcción de los conglomerados se desarrollaron dos rutinas para ordenar la población con base en la variable de conglomeración y de ésta forma, permitir al usuario construir un número variable de conglomerados (menor o igual a 3000).

Para cada conglomerado el usuario deberá proporcionar el rango de valores que tendrán los elementos, si este rango fuese tal que el conglomerado tuviera tamaño cero, el sistema desplegará un letrero informando al usuario y requiriendo nuevamente el rango de valores para ése conglomerado.

Si la suma de los tamaños de los conglomerados no es igual al total de la población, el sistema informará al usuario y pedirá otra vez los datos suficientes para su nueva construc ción.

Una vez conocidos los tamaños, se procede a generar o direccionar los valores de la variable de interés, según sea el caso; ésto es, si el usuario proporcionó la población, debe rá elegir el número de la variable de interés (diferente a la utilizada para la conglomeración), y si el sistema generó la población entonces deberá dar el rango de valores para la va riable en cada conglomerado.

En caso de que el usuario haya proporcionado la muestra de una población con este diseño, entonces el sistema lo conec tará con una rutina diseñada específicamente para el cálculo de los estimadores. Esta rutina es más compleja que lás anteriores ("MAS" y"MESTRA"), ya que el usuario tiene la opción de elegir entre cuatro tipos de Muestreo de Conglomerados y ade- más puede escoger entre observar las estimaciones por conglome rado, o sólo las estimaciones muestrales finales.

Si el usuario lo desea, es posible censar al población.

A continuación hay que elegir el tipo de conglomerados que se van a trabajar, ast como los parámetros que deseamos estimar.

Debido a que las expresiones para los tamaños de muestra de los tipos

- Conglomerados de tamaño diferente sin submuestreo
- Conglomerados de tamaño diferente con submuestreo
- Conglomerados de tamaño igual con submuestreo, involucraban el conocimiento del número de conglomerados, y esto es precisamente lo que se desea obtener, el usuario debe proporcionar el número de conglomerados.

S61o para el diseño de conglomerados de tamaños iguales sin submuestreo fué posible adaptar una rutina similar a las construídas para el "MESTRA" y el "MAS", que calculara el núme ro de conglomerados en muestra.

Una vez conocido el número de conglomerados se procede a seleccionar éstos con muestreo aleatorio simple.

Si el muestreo es de una sóla etapa entonces el paso siguiente es revisar la poblaci6n completa {censar) de cada conglomerado en muestra; o si es de dos etapas, se deberá elegir la forma de obtener los tamaños de muestra dentro de cada conglomerado tomando en consideración las siguientes opciones :

- Dar los tamanos {mi's) para cada conglomerado.
- Fijar un factor mi/Mi para cada conglomerado.
- Fijar un tamaño constante para todos los conglomerados.

Si el muestreo es en conglomerados de tamaños iguales con submuestreo, existe la posibilidad de que éste tamaño se obten ga de manera óptima, para lo cual el usuario deberá proporcionar la siguiente informaci6n :

- El costo total del muestreo : C
- El costo de las unidades de primera etapa : Cl
- El costo de la entrevisti por elemento : C2
- Una estimación de la variabilidad entre los conglomerados : Sb
- Una estimación de la variabilidad dentro de cada conglomerado : Si

En caso de que el usuario desconozca ésta 1nformación, se le permitirá regresar al paso anterior a escoger otra forma de calcular el tamano de muestra dentro de cada conglomerado.

Una vez obten{dos los tamafios de muestra, la rutina permite revisar la distribución de éstas muestras; y si se desea, corregirlas.

Al igual que en el "MESTRA", se puede efectuar la selección con o sin reemplazo para cada conglomerado.

Si el támano de muestra de un conglomerado es mayor que su población, éste se censa automáticamente.

Cuando se han terminado de efectuar los cálculos para cada conglomerado e posible elegir un nivel de precisión para los intervalos de confianza, éste puede ser diferente para cada conglomerado o igual para todos.

Los resultados son desplegados uno a uno para cada *con-* glomerado en muestra, y al final se presentan los datos de iden tificaci6n del muestreo, tales como :

- El tipo de conglomerados que se utilizó
- La distribución de la población
- El tamaño de la población
- El tamaño de la muestra y su forma de obtención
- Las estimaciones totales.

#### VENTAJAS DEL "MCONG" DENTRO DEL SISTEMA

- Permite cuatro distintos tipos de muestreo de conglomerados.
- Permite efectuar estimaciones para una muestra de los cuatro tipos de conglomerados.
- En la rutina de estimaciones para una muestra da da permite revisar los resultados por conglomera do o solo 1as estimaciones totales.
- Permite para cada conglomerado en muestra elegir un nivel de precisión para los intervalos de con fianza.
- Permite construir un máximo de 3000 conglomerados.
- Permite censar los conglomerados cuyo tamaño de muestra sea mayor a su población.
- Revisa que todos los elementos de la población estén clasificados en los conglomerados.
- Permite para cada conglomerado en muestra efec- tuar una selección con o sin reemplazo de sus elementos.

LIMITACIONES DEL "MCONG" DENTRO DEL SISTEMA

- No es posible efectuar pruebas piloto para calcu lar el tamaño de muestra.
- Si el número de conglomerados que se construye es muy grande, resulta ser muy tedioso proporcio nar la información, y también produce un gasto considerable de tiempo de proceso, y de tiempo de entrada y salida.
- Sólo se pueden estimar medias, totales y proporciones.
- Sólo para uno de los cuatro tipos es posible estimar mediante una rutina el número de conglomerados en muestra.

a.3) Expresión de los Estimadores de los diseños

Para cada uno de los diseños el sistema permite calcular los estimadores para :

- 1) La media  $\overline{Y}$
- 2) El total <sup>Y</sup>
- 3) La proporción : p.

4) La varianza del total o de la media : Var ( Y ), Var  $(\nabla)$ .

Como el sistema permite efectuar la selección de la mues tra con o sin reemplazo, las expresiones para uno y otro caso varían un poco. A continuación se dan las expresiones de cada estimador para los diferentes diseños

a.3.1) "MAS" (Muestreo Aleatorio Simple)

1) Media : 
$$
Y = \frac{\sum_{i=1}^{n} x_i}{n}
$$

2) Total :  $Y = N \overline{Y}$ 

3) Proporción : p ; para el cálculo de este estimador existe una rutina que transforma en ceros y unos los elementos en muestra, segan el rengo de valores de la caracterís- tica en estudio; ésto es, si el elemento X<sub>i</sub> en muestra está den tro del. rango de valores de la característica en estudio, entonces a Xi se le asignará el valor 1 y cero en caso contrario, de ésta forma la expresión para el estimador es la siguiente :<br>  $\frac{Q}{Z}$ , lei  $X_1 \subseteq D$ <br>  $P = \frac{1-1}{2} \times \frac{1}{2}$ <br>  $X = \frac{1}{2} \times \frac{1}{2}$ <br>  $Q = \frac{1}{2} \times \frac{1}{2}$  $p = \frac{\sum_{i=1}^{n} x_i}{n}$ <br> $y' = \frac{1 \sin x_i \leq D}{0 \sin x_i \neq D}$ 

4) Varianza ( 
$$
\bar{Y}
$$
) =  $\frac{\sum_{i=1}^{n} (y_i - \bar{Y}^2)}{n}$  ( 1 - F1)

donde Fl es igual a n/N si el muestreo es sin reemplazo, y 1/N si es con reemplazo. (1 - Fl) es el factor de corrección por finitud que se le aplica al estimador cuando la población tiene menos de 30 elementos. o se considera a la población finita

Si se decide efectuar una prueba piloto, la rutina des- plegara al final de los resultados, el valor·de  $5^2$ , para que  $$ sea utilizado en el cálculo del tamaño de muestra.

Para el cálculo del tamaño de muestra se tienen las si- guientes expresiones para las cuatro opciones en la rutina co- rrespondiente al "MAS", cuando se supone o no normalidad del estimador.

Sean :

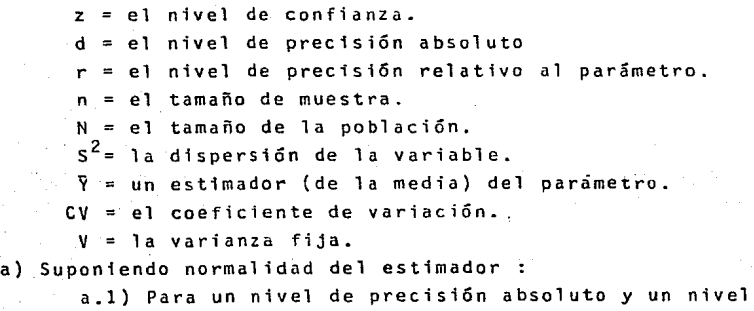

de confianza dado

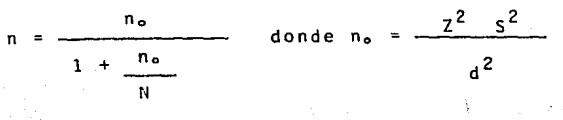

a.2) Para un nivel de precisión relativa al para- metro y un nivel de confianza dado:

$$
n = \frac{n_o}{1 + \frac{n_o}{N}} \quad \text{donde } n_o = \frac{z^2}{r^2 + \bar{y}^2}
$$

b) No suponiendo normalidad del estimador *:*  b.l) Para un coeficiente de variación prefijado

$$
n = \frac{n_0}{CV + \frac{n_0}{N}}
$$
 donde  $n = \frac{S^2}{\gamma^2}$ 

b.2) Para un varianza fija

$$
n = \frac{s^2}{\sqrt{v^2 + \frac{s^2}{N}}}
$$

a.3.2) "ME5TRA" (Muestreo Estratificado)

En el "MESTRA" se tiene dividida a la población en L estratos, cada uno de ellos tiene una pob1ac15n Nh *y* !e obtiene de ellos una muestra nh dandose las siguientes identidades

$$
N = \frac{L}{h=1} \text{ Nh} \qquad y \qquad n = \frac{L}{h=1} \text{ nh}
$$
  

$$
Wh = \frac{Nh}{N} \qquad \qquad fh = \frac{nh}{Nh}
$$

ast las expresiones para los estimadores son :

1) Media Poblacional :  $\frac{L}{Y_{\text{st}}} = \frac{L}{h=1}$ Wh Yh donde Yh es la media estimada para el estrato<br>
h, de donde :  $\sum_{N=1}^{L} \frac{nh}{N}$   $\sum_{i=1}^{L} \frac{Vh_i}{nh}$  2) Total Poblacional<br>
...  $Y_{st} = \frac{L}{h} N h$ Yst = N Y st  $\frac{\pi}{2}$   $\frac{\pi}{2}$   $\frac{\pi}{2}$   $\frac{\pi}{2}$ 

3) Proporción p : al igual que en el "MAS", en el "MESTRA", cada elemento en muestra dentro de cada estrato es transformado a cero, o uno si está dentro del rango de valores de la caractertstica en estudio, permitiendo can esto utilizar las mismas expresiones que se usaron al calcular la media.

4) Varianza (  $\bar{Y}_{st}$  ) :

donde  $V(\bar{Y}_{st}) = \sum_{i=1}^{L}$ h≔l nh  $\overline{nh-1}$   $\overline{i-1}$   $(Yh_1 - Yh)^2$  es la --

varianza del h-ésimo estrato.

Las expresiones para la media, el total, la proporción y la varianza, se verán afectadas dependiendo del Tipo de Afija- ción que se haya elegido. En cada una de las expresiones ante- riores. habrá que sustituir el valor de las nh's, dependiendo del tipo de afijación, así el valor nh para una afijación :

| - Optima es : nh = | \n $\frac{Nh \text{ sh } / \text{ ch}}{\frac{L}{h-1} \cdot (Nh \text{ sh } / \text{ ch})}$ \n | - Ne keyman es : nh = | \n $\frac{Nh \text{ sh}}{\frac{L}{h-1}}$ \n | — | \n $\frac{Nh \text{ sh}}{\frac{L}{h-1}}$ \n | — | \n $\frac{N}{h}$ \n | — | \n $\frac{N}{h}$ \n | — | \n $\frac{N}{h}$ \n | — | — | \n $\frac{N}{h}$ \n | — | — | \n $\frac{N}{h}$ \n | — | — | — | — | — | — | — | — | — | — | — | — | — | — | — | — | — | — | — | — | — | — | — | — | — | — | — | — | — | — | — | — | — | — | — | — | — | — | — | — | — | — | — | — | — | — | — | — | — | — | — | — | — | — | — | — | — | — | — | — | — | — | — |
|--------------------|-----------------------------------------------------------------------------------------------|-----------------------|---------------------------------------------|---|---------------------------------------------|---|---------------------|---|---------------------|---|---------------------|---|---|---------------------|---|---|---------------------|---|---|---|---|---|---|---|---|---|---|---|---|---|---|---|---|---|---|---|---|---|---|---|---|---|---|---|---|---|---|---|---|---|---|---|---|---|---|---|---|---|---|---|---|---|---|---|---|---|---|---|---|---|---|---|---|---|---|---|---|---|---|---|
|--------------------|-----------------------------------------------------------------------------------------------|-----------------------|---------------------------------------------|---|---------------------------------------------|---|---------------------|---|---------------------|---|---------------------|---|---|---------------------|---|---|---------------------|---|---|---|---|---|---|---|---|---|---|---|---|---|---|---|---|---|---|---|---|---|---|---|---|---|---|---|---|---|---|---|---|---|---|---|---|---|---|---|---|---|---|---|---|---|---|---|---|---|---|---|---|---|---|---|---|---|---|---|---|---|---|---|

$$
\text{- Iqual es : nh = } \frac{n}{L}
$$

- Arbitraria es nh = k (cte. que depende del estra to h).

Como la rutina que simula el "MESTRA" permite efectuar selecciones con o sin reeplazo, el factor fh cambia para cada caso, siendo fh = nh / Nh si la selección fué sim reemplazo y  $fh = 1$  / Nh en caso contrario.

Si al calcular el tamaño de muestra se decidió efectuar una prueba piloto, entonces para cada estrato la rutina desplegará el valor Sh después de exhibir los resultados de la prueba por estrato.

Para el cálculo del tamaño de muestra se tienen las si-guientes expresiones, tomando en cuenta la afijación elegida y la suposición o no de normalidad del estimador, éstas fueron obtenidas de sustituir el valor de nh en la siguiente fórmula general :

$$
\frac{d^{2}}{r^{2}} = V \quad (\gamma) = \sum_{h=1}^{\frac{L}{2}} Wh^{2} \quad V(\gamma h)
$$

Así para una Afijación :

- Optima

a) Los requerimientos son : Nh para  $h = 1, 2, \ldots, L$ sh para  $h = 1, 2, \ldots, L$ ch para  $h = 1, 2, \ldots, L$  $d^2$ ,  $z^2$ ,  $N^2$ ,  $V^2$  (varianza fija) CV coeficiente de variacióm

Yst una estimación del parámetro.

Sean :

an :  
\n
$$
T1 = (\frac{L}{h-1} - \frac{Nh}{N^2})
$$
 sh ch  $(\frac{L}{h-1})$  Nh  $\frac{sh}{ch}$   
\n $T2 = \frac{L}{h-1} \frac{Nh}{N^2}$  Sh<sup>2</sup>

b) Las expresiones de n suponiendo normalidad del estimador son

b.1) n = 
$$
\frac{\frac{\pi}{d^2}}{\frac{d^2}{z^2} + 12}
$$
  
b.2) n = 
$$
\frac{\pi}{d^2} \frac{1}{\frac{r^2}{z^2} + 12}
$$

e) Las expresiones den no suponiendo normalidad del estimador son

c.1) 
$$
n = \frac{T1}{CV^2 \gamma_s^2 + T2}
$$

c.2) n = 
$$
\frac{71}{y^2 + 72}
$$

- De Neyman :

a) Los requirementations son :  
\nNh para h = 1,2,...,L  
\nsh para h = 1,2,...,L  
\n
$$
d^2, z^2, N^2, CV^2, V^2, Y_{st}^2
$$

$$
\begin{array}{rcl}\n\text{Sean} & \text{:} \\
\text{I1} & = & \frac{1}{N^2} \left( \sum_{h=1}^{L} h h \, \text{sh}^2 \right)^2\n\end{array}
$$

$$
T2 = \sum_{h=1}^{L} \frac{mn \sinh \theta}{n^2}
$$
b) Las expresiones den suponiendo normalidad del estimador son

b.1) 
$$
n = \frac{T1}{\frac{d^2}{z^2} + T2}
$$
  
b.2)  $n = \frac{T1}{r^2 \sqrt[3]{\frac{2}{a} + T2}}$ 

e) Las expresiones den no suponiendo normalidad del estimador son :

c.1) 
$$
n = \frac{11}{CV^2 Y_{st}^2 + 12}
$$
  
c.2)  $n = \frac{11}{V^2 + 12}$ 

- Proporcional

a) Los requerimientos son : **Nh para h** ~ **1.2 •... ,L**  sh para  $h = 1, 2, \ldots, L$  $d^2$ ,  $z^2$ ,  $N^2$ ,  $CV^2$ ,  $V^2$ ,  $Y_{str}^2$ 

$$
\frac{\text{Sean}}{\text{T1}} = \sum_{h=1}^{L} \frac{Nh \sinh \frac{2}{h}}{N}
$$
\n
$$
\text{T2} = \sum_{h=1}^{L} \frac{Nh \sinh \frac{2}{h}}{N^{2}}
$$

b) Las expresiones para n suponiendo normalidad del estimador son

b.1) 
$$
n = \frac{T_1}{\frac{d^2}{z^2} + T_2}
$$
  
b.2)  $n = \frac{T_1}{\frac{r^2 \gamma_{\text{st}}^2}{z^2} + T_2}$ 

e) Las expresiones para n no suponiendo normalidad del estimador son :

c.1) 
$$
n = \frac{\tau_1}{c v^2 \gamma_{st}^2 + \tau_2}
$$
  
c.2)  $n = \frac{\tau_1}{v^2 + \tau_2}$ 

- Igual

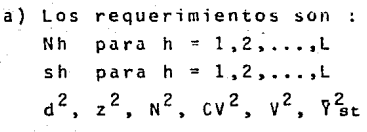

$$
\mathsf{Sean}:
$$

an : 
$$
\frac{L}{h=1}
$$
  $\frac{Nh^2 + Sh^2}{N^2}$   
\nT2 =  $\frac{L}{\sum_{h=1}^{L}} \frac{Nhh + Sh^2}{N^2}$ 

b) Las expresiones den suponiendo normalidad del estimador son

b.1) 
$$
n = \frac{T1}{\frac{d^2}{z^2} + T2}
$$
  
b.2)  $n = \frac{T1}{\frac{r^2}{z^2} + T2}$ 

e) Las expresiones de n no suponiendo normalidad del estimador son

c.1) 
$$
n = \frac{T1}{CV^2 \bar{v}_{st}^2 + T2}
$$
  
c.2)  $n = \frac{T1}{V^2 + T2}$ 

- Arbitraria :

**d) Los requerimientos son**  Nh pnra h **1. 2** • ••. ,, **<sup>L</sup>** sh para  $h = 1, 2, \ldots, L$  $d^{2}$ ,  $z^{2}$ ,  $N^{2}$ ,  $CV^{2}$ ,  $V^{2}$ ,  $V^{2}$ ,  $kh$ donde kh es un porcentaje que depende del estrato.

Sean :

$$
T1 = \sum_{h=1}^{L} \frac{nh^{2} sh^{2}}{n^{2} kh}
$$

$$
T2 = \sum_{h=1}^{L} \frac{Nh - sh^{2}}{n^{2}}
$$

b) Las expresiones para n suponiendo normalidad del estimador son :

b.1) 
$$
n = \frac{T1}{\frac{d^2}{z^2} + T2}
$$
  
b.2)  $n = \frac{T1}{\frac{r^2 \sqrt{5}t}{z^2} + T2}$ 

c) Las expresiones paran no suponiendo normalidad del estimador son :

c.1) 
$$
n = \frac{T1}{cy^2 \sqrt{\frac{2}{5}}t + T2}
$$
  
c.2)  $n = \frac{T1}{v^2 + T2}$ 

a.3.3) "MCONG" (Muestreo de Conglomerados)

En el muestreo de conglomerados se tiene divida la pobla. ción en N conglomerados con tamaños Mi, con i = 1,2,...,N, de estos se eligirán n conglomerados para efectuar las estimaciones.

Si el "MCONG" es de una etapa, entonces las expresiones para la media, el total, la varianza y la proporcioón son las siguientes :

1) Media por unidad o de conglomerados

 $\frac{1}{n}$   $\frac{n}{x^2}$   $y_i$ , donde  $y_i = \frac{x}{1}$   $y_j$  es el total de de la característica del i-ésimo conglomerado.

- Nota: El anterior estimador no se despliega en los resultados, pero es muy fácil de obten ner con los datos de la población.
- 2) Media por elemento :

$$
\bar{Y} = \frac{1}{n} \sum_{\substack{1 \leq i \leq n \\ \pm 1}}^{n} M_i \left( \sum_{i=1}^{n} y_i \right)
$$

3) Total :

$$
Y = N \quad \overline{Y} = \frac{N}{n} \quad \sum_{i=1}^{n} y_i
$$

4) Varianza de la media, Var (  $\overline{Y}$  )

$$
V(\overline{Y}) = \frac{(1 - f)}{n \overline{N}^{2}} \sum_{i=1}^{n} \frac{(y_{1} - \overline{y})^{2}}{n - 1}
$$
  
done  $\overline{N}^{2} = \frac{\sum_{i=1}^{n} M_{i} - 1}{N^{2}}$ 

5) Proporci6n p, se calcula igual que en el "MESTRA" con una transformación de los elementos de cada conglomerado, *y* utilizando las expresiones para la media por elemento.

Si el "MCONG" es de dos etapas, las expresiones para la media, el total, la varianza y la proporción son las siguientes;

1) Media por unidad o conglomerado :<br>n mi

$$
\bar{y} = \sum_{i=1}^{n} \sum_{j=1}^{n} \frac{y_{ij}}{n} = \frac{\gamma}{n}
$$

Nota : Este estimador no se presenta en los resultados, pero es muy faácil de obtener utilizando la información que presentan estos.

2) Media por elemento

$$
\bar{Y} = \frac{Y}{\sum_{i=1}^{n} M_i}
$$

 $3)$  Total :

$$
\gamma = \frac{N}{n} \sum_{i=1}^{n} Y_i = \frac{N}{n} \sum_{i=1}^{n} \frac{M_i}{m_i} = \sum_{j=1}^{m,i} y_{ij}
$$

4) Varianza de la media, Var $(\nabla)$ 

 $V$  (  $\overline{Y}$  ) = (  $\frac{1}{n} - \frac{1}{N}$ )s<sup>2</sup>b' +  $\frac{1}{nN} \sum_{i=1}^{N} \frac{M}{N} i \left( \frac{1}{m} - \frac{1}{M^2} \right) s_i^2$ 

donde : 
$$
s^2 b' = \frac{1}{n-1} \sum_{i=1}^{n} (\frac{M_i}{n} \bar{y}_i - \frac{1}{n} \sum_{i=1}^{n} \frac{M_i}{\bar{y}} \bar{y}_i)^2
$$

$$
y = s_i^2 = \frac{1}{n_i - 1} \sum_{j=1}^{m} (y_{ij} - \bar{y}_i)^2
$$

5) Proporción p ; para cada elemento en muestra se efectOa una transformaci6n, en ceros y unos, uno si está dentro del ran90 de los valores de la caracterfstica en estudio y cero en otro caso, una vez realizado lo anterior, para el cálculo de la proporci6n se utilizan las mismas expresiones que para la media por elemento.

Si el "MCONG" es de una sóla etapa con tamaños iguales, el tamaño de muestra, en éste caso el número de conglomerados en muestra, se puede obtener utilizando la misma rutina que se us6 para el "MAS". Y para los otros tres tipos, hay que proporcionar el número de conglomerados en muestra.

Si el "MCONG" es de tamaños iguales con submuestreo, la

expresión para el tamaño de muestra óptimo en cada conglomerado es :

$$
\frac{c_1 s^2 w}{c_2 A}
$$

m =

y para el número de conglomerados en muestra es

$$
n = \frac{c}{c_1 + c_2 c_1 \cdot \frac{s^2 w}{A}}
$$

donde :

e es el costo total del muestreo.  $C_1$  es el costo de la unidad primaria de selección. C<sub>2</sub> es el costo de la entrevista por elemento. s 2w es la variabilidad en los conglomerados. S<sup>2</sup>b es la variabilidad entre los conglomerados  $s^2 w = \frac{1}{N} \sum_{i=1}^{n} s_i^2$ 

$$
A = S^2 b - \frac{S^2 W}{M}
$$

## a.4) Disenos que se pueden incluir, modificaciones y sugerencias.

El sistema, como se puede observar, tiene rutinas específicas para cada uno de los disenos de muestreo presentados, y c6mo éstas son independientes, trabajadas a manera de módulos, es muy factible integrar otras similares, tales como el mues- treo sistemático y el muestreo polietápico.dependiendo de las necesidades del usuario.

De igual forma, es posible incluir nuevas rutinas para la generación de poblaciones con otras distribuciones, por ejemplo : La Poisson, la binomial, la geométrica, la exponen- cial, la gamma, etc.

Si se desean incluir disenos, rutinas u opciones nuevas para el sistema, se suguiere revisar cuidadosamente la segunda parte de éste capítulo, donde se clasifican los programas y subprogramas, así como los listados de cada rutina.

Para efectuar una modificación a la parte te6rica del sistema, se invita al usuario a revisar cuidadosamente el ar- chivo TEORIA/SIN, en el se encuentran los resumenes de ésta parte; en él se pueden observar una serie de números a la iz- quierda de cada renglón o línea de información, que corresponden al número de tema, subtema y línea de detalle o desglose, éstos dígitos sirven para que el programa LEE/ESC/APUNT cons- truya los apuntadores, por lo que es importante que el usuario tenga cuidado al efectuar una modificación. Una vez concluida la modificaci6n se suguiere ejecutar los programas :

- ORDENA/MAESTRO/TEORIA

- LEE/ESC/APUNT

en éste último se deberá verificar, que las 1 íneas borradas o incluídas estén tomadas en cuenta en el total de registros leídos y grabados, esto será muy fácil de verificar, ya que el progra ma despliega tanto en la pantalla, como en la impresi6n de la ejecución, la informaci6n acerca de los registros leídos y grabados.

> a.5) Consideraciones que se deben tener en cuenta para la interpretación de resultados.

Para la interpretación de resultaddos es conveniente tener en cuenta las siguientes consideraciones :

- El sistema simula muestreos, éstos se efectúan en forma aleatoria con números cuya distribución es uniforme, utilizando la función "Random" de la máquina, y éstas simulaciones como tales tienen un margen de error. Se pretende con éstas si mulaciones ayudar al aprendizaje de los diseños simples de la Teoria del Muestreo.
- Cada diseño tiene sus peculiares limitaciones y requerimientos.
- Se escogieron los estimadoes insesgados para el cálculo de la media, el total y la varianza.
- En el cálculo del tamaño de muestra se toman en cuenta las situaciones prácticas y teóricas.
- El sistema permite muchas facilidades.

De esta forma la comparación de los resultados que proporcionen los distintos diseños, deberá efectuarse con cuidado y tomando en cuenta las consideraciones anteriores.

Cuando se utilice el sistema para el cálculo de estimadores de una muestra dada, la veracidad o exáctitud de éstos dependerá en gran parte de la información complementaria que el usuario proporcione a la máquina, ya que para estos cálculos los estimadores también son insesgados y elegfdos cuidadosa---

samente al momento de diseñar las rutinas.

A continuación se presenta un formato de salida, que puede avudar a explicar los resultados obtenidos al efectuar un muestreo, se trata de la salida de una simulación de "MAS"

## MUESTREO ALEATORIO SIMPLE

SIN REEMPLAZO

## DATOS DE IDENTIFICACION

TIPO DE POBLACION: GENERADA TIPO DE DISTRIBUCION: UNIFORME  $0.00 Y - B = 1.00$  $COM A =$ TAMAÑO DE LA MUESTRA : 66 LA MUESTRA LA DIO EL USUARIO.

RESULTADO DEL MUESTREO

MUESTRALES,  $E$  D I A TO TAL 77,2597 0.42922 VARIANZA DEL ESTIMADOR 43.8716  $0.0014$ **ERROR ESTANDARD** 0.03680 6.6236 INTERVALOS DE CONFIANZA 0.50134 90.2418 0.35710 64,2775

**TECLEA RETURN :** 

# NUESTRED ALEATORID SIMPLE

510 REEMPLAZJ<br>2103 CELIOINIIEISACIDI

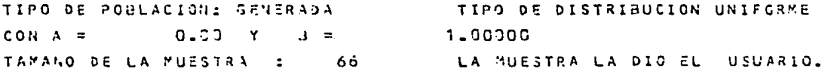

# RESULTARD DEL MUESTREO

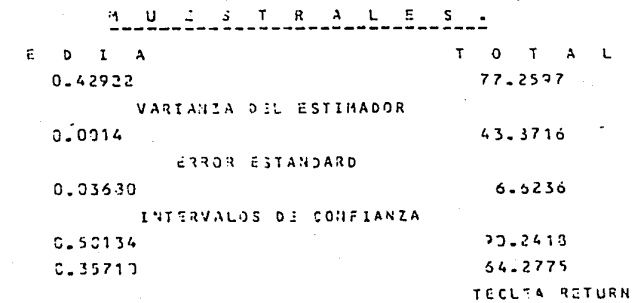

 $\mathcal{L}_\mathrm{F}$ 

 $\mathbf{R}$ 

 $\ddot{\bullet}$ 

Como se puede observar las primeras líneas se refieren  $a$ l tipo de :

- $-$  Muestree
- Selección
- $-$  Población
- $-$  Distribución
- Tamaño de la muestra
- $\bullet$  Y forma de obtención del tamaño de muestra.

En las lineas "muestrales" las columnas son los estimadores para la media y el total, que resultaron de la muestra extraída: desglozados por rengión se refieren a :

> ler renglón : estimadores de la media y el total. 2do renglón : varianza estimada de la media y el total. 3er renglón : error estándar de la media y el total. 4to renglón : límite superior del intervalo de confianza para la media y el total. 5to renglón : límite inferior del intervalo de confianza para la media y el total.

Es conveniente mencionar, que èste tipo de formato de salida es muy similar al que se muestra en los diseños "MESTRA" y "MCONG"

B.- ENFOQUE DE COMPUTO.

b.l} Descripción general, usos y diagrama del sistema.

Desde este punto de vista, el sistema es un conjunto de programas cuya finalidad es facilitar o ayudar al aprendizaje del muestreo, efectuando simulaciones de los distintos dise- ños incluídos en él.

El sistema se encuentra cargado en la computadora 67800 Burroughs {propiedad de la UNAM); sin embargo es factible ut! lizarlo en cualquier máquina de las series 66000 y 67000.

Está escrito casi en su totalidad en FORTRAN IV, un len guaje muy simple y compatible con muchas máquinas.

El sistema lo constituyen los siguientes programas prin cipales :

- 1.- LEE/ESC/APUNT
- 2.- ORDENA/MAESTRO/TEORIA
- 3.- SISTEMA/FIN
- 4.- IMPRIME
- S.- IMPRIME/B
- 6.- BAJA/SISTEMA
- 7.- SUBE/SISTEMA

1.- Este programa fue escrito para construir los apunta dores a los temas y subtemas de la parte teórica del sistema, y utiliza los siguientes archivos :

- DATOSTEXT (de entrada)
- MAESTRO/TEORIA (de salida}
- APUNTA/TEMAS (de salida)

es un programa completamente interactivo que construye una matriz de apuntadores que es desplegada en la patalla; con-- forme se lee el archivo DATOSTEXT, se va llenando ésta matríz y se va creando el archivo MAESTRO/TEORIA, que servirá c6mo un banco de informaci6n para el sistema; está escrito en Fortran IV y tiene aproximadamente 80 líneas.

2.- Este programa fue escrito para ordenar el archivo que contiene la parte teórica del sistema (Introducci6n a la teoría del Muestreo), utiliza los siguientes archivos :

- TEORIA/SIN (de entrada)

- DATOSTEXT (de salida)

está escrito en Algol, por la facilidad que se tiene en este lenguaje para ordenar y tiene B líneas. Este programa se su- giere utilizarlo cuando se carge el sistema, o cuando se efec tuen modificaciones a la parte te6rica.

3.- Es el programa principal de la tesis, escrito en Fortran IV con aproximadamente 4400 lineas, en él se efectúan tanto las consultas a la parte te6rica, cumo a la parte práctica del sistema y utiliza los siguientes archivos :

- APUNTA/TEMAS (de entrada)

- MAESTRO/TEDRIA (de entrada)
- DATOS/B (de entrada)
- RESULTADOS (de salida)

DATOS/Bes un archivo definido ficticiamente para poder ligar al sistema un archivo de datos en el que él usuario tenga almacenada la población o la muestra que desee procesar; cuando el sistema pida el archivo de datos, el usuario deberá propor cionar el nombre completo del archivo con un punto al final, por ejemplo : DATOS/PRUEBA/1.

la rutina que permite al usuario proporcionar el archivo de - datos tiene una instrucción para cambiar el nombre del archivo DATOS/B por el nombre que el usuario di6.

Los programas 4 y 5 los activa el programa SISTEMA/FIN y sirven para imprimir el archivo RESULTADOS, que se produce en una consulta al sistema, este archivo contiene toda la información que se despleg6 en una consulta, así como los resultados de las estimaciones efectuadas. La diferencia entre éstos programas es que, el cinco imprime el archivo RESULTADOS y después lo remueve o borra de la memoria.

Los programas 6 y 7 son de utilería, y sirven básicamen te para subir y bajar todo el sistema de Cinta a Disco respec tivamente, están escritos en WFL (Work Flow Language) y tón- tienen aproximadamente 25 líneas.

A continuaci6n se presenta un Diagrama del programa SISTEMA/FIN visto como un sistema, que sirve para visualizar la estructura de las rutinas que lo constituyen, así como su uso y nivel de desglose.

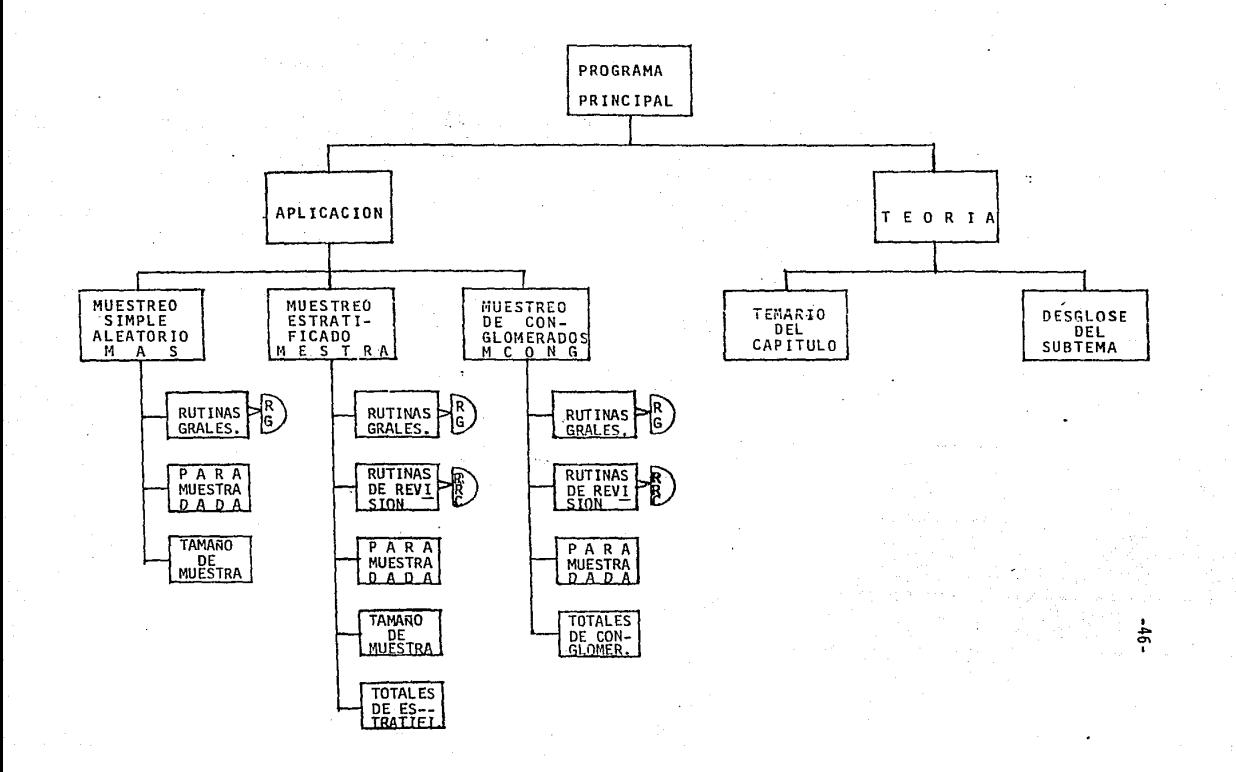

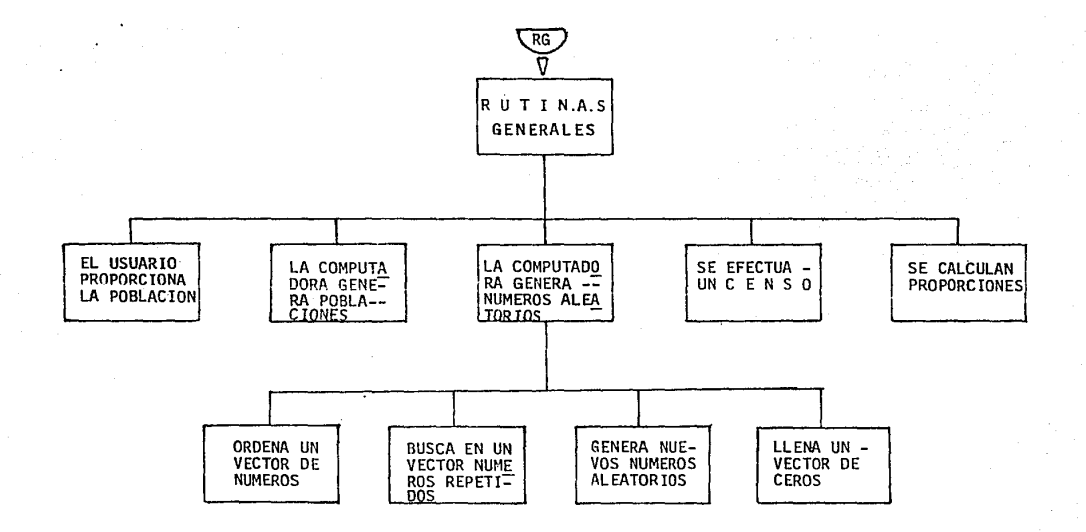

 $-44-$ 

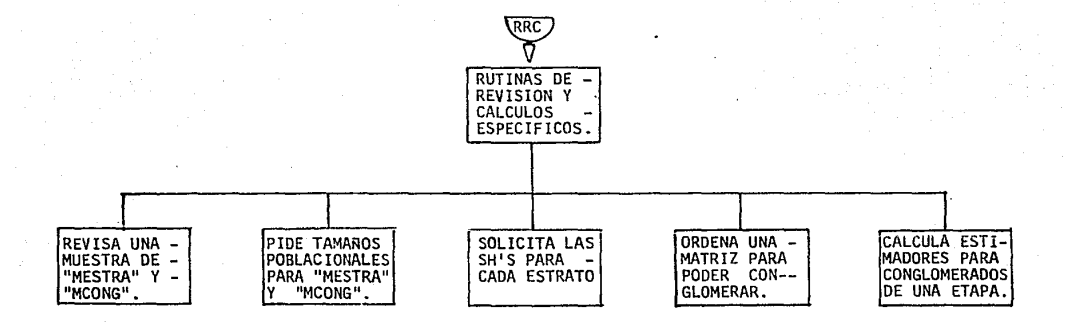

 $-8-$ 

#### b.2) Clasificaci6n del Ststema

Como se pudo observar en el diagrama anterior el sistema lo constituyen un programa principal y un total de 28 subrutinas, que son llamadas desde el programa principal o desde las subrutinas que dirigen cada diseño, a continuación se pre senta una clasificaci6n de estas subrutinas, haciendo mención a su uso, nombre y parámetros que requiere para su llamado estos últimos se encuentran dentro de los paréntesis).

Subrutinas Principales : TEORIA Y PRACTICA :

A.- TEORIA : Sirve para las consultas a la parte teórica del sistema, no tiene parámetros y utiliza las subrutinas:

- A.1) TEMCAP(RITEMA,RFTEMA,ISUBT) : se utiliza para desplegar los subtemas de un capítulo.
- A.2) LISUBT(RISUBT,RFSUBT): se utiliza para desplegar la informaci6n del subtema elegido.

B.- APLICA : No tiene parámetros, se utiliza para ele- gir el tipo de diseño que se desea simular, y llama a las siguientes subrutinas :

- B.1) MAS(A,LPOB,NV,IO) simula un muestreo aleatorio simple.
- B.2) STRA(A,LPOB,NV,IO) simula un muestreo es- tratificado.
- B.3) CONGLO(A,LPOB,NV,IO) simula un muestreo de conglomerados.

Las tres rutinas anteriores a su vez utilizan las siguientes subrutinas de uso general, uso específico, y de revisi6n o cálculo :

## C.- De uso general :

- C.1) USUAR(A,NTP,NV,FORTO) : permite al usuario proporcionar, mediante un archivo, la población o muestra que se desee procesar.
- C.2) GENPOB(DATO, ITOPO, XMED, XVAR, RVAR, TIPO) : genera poblaciones con distribución normal o uniforme.
- C.3) GENUMA(ALE,N,L,RANG,IRC) : genera números aleatorios con distribución uniforme utili- zando la función "Random" de la máquina; como uno de sus parámetros (IRC) se refiere a la selecci6n con o sin reemplazo requiere de llamar a las siguientes subrutinas :

C.3.1) ORDENA(ALE.N) : ordena N numeros.

- C.3.2) BUSCA(IALE, N, NR, NUEVN) : busca NR numeros repetidos en IALE y los deja en NUEVN.
- C.3.3) GENUEV(NUEVN,NR,A,FACT,IALE,N) : genera NR nuevos números aleatorios con factor FACT <sup>y</sup>los deja en IALE para formar N números aleatorios distintos.
- C.3.4) LIMPIA(L,N) : llena de ceros el vector L.
- C.4) CENSO(A, ITOPO, RMED, RVAR) : efectúa un censo sobre los elementos del vector A.
- C.5) PROPOR(A,ITOPO,B,NELEM,P,Q) : transforma en ceros y unos los elementos del vector A <sup>y</sup> los deja en el vector B, además calcula las proporciones P y Q.
- D.- De Uso Específico :
	- D.1) MUESTR(A.ITOPO, NV) : efectúa el cálculo de los estimadores para una muestra proveniente de un diseño "MAS".
	- D.2) TAMMUE(A,ITOPO,NMU,KEST,IPILOT,LMUE) : calc<u>u</u> la el tamaño de muestra para un diseño **<sup>11</sup> MAS <sup>11</sup> •**
	- D.3) MSTRAT(A,IEST,NESTl,NTAMUE,NV) : efectúa el cálculo de los estimadores para una muestra proveniente de un diseño~~ "MSTRA".
	- D.4) TMSTRA(A, NTP, NEST1, AFIJA, NMU, KEST, IPILOT, CH, SH,LMUE) : calcula el tamaño de muestra para un diseño "MSTRA".
	- D.5) TOTSTR(KEST,NESTl,IEST,NTAE,MEDEST,VAREST) : efectúa el cálculo de las estimaciones para los totales poblacionales, así como la impre sión de éstos para un diseño "MSTRA".
	- D.6) MUCONG(A,IEST,NESTl,INICON,NTMUE,NV) : efectúa el cálculo de los estimadores para una muestra proveniente de un diseño "MCONG".
	- D.7) TOTCONG(KEST, NEST1, IEST, NTAE, MEDEST, VAREST,-NTC,NTM) : efectúa el cálculo de los estimadores para los totales poblacionales, así como la impresión de éstos para un diseño "MCONG".
	- E.- De Revisión o Cálculo :

E.1) REVMUE(NTAE, NEST1, MTIPO) : permite revisar y

modificar si se desea los tamaños de muestra dentro de los estratos, o dentro de los con- glomerados en diseños bietápicos.

- E.2) NHFIJO(NH,NESTl,NTP,MTIPO) : permite que el usuario fije los tamaños poblacionales de los estratos o de los conglomerados.
- E.3) CALCSH(SH, NEST1) : solicita al usuario los valores Sh para cada estrato.
- E.4) ORDTOD(A,NTP,NV,NVORD) : ordena la matrfz A en forma ascendente con base a la columna NVORD, esta matríz se utiliza para efectuar la conglomeración.
- E.5) CESTCO(A,ITOPO,RMED,RVAR,KEST) : efectúa el cálculo de estimadores para conglomerados de una sola etapa.

!

## b.3) Capacidades de Almacenamiento y Recomendaciones de Uso

Como ya se mencionó en la sección a.l) de éste capítulo, el sistema sólo es capaz de procesar poblaciones o muestras con un máximo de 6000 registros o casos por variable leída, solo se pueden almacenar un máximo de cinco características o variables.

Estas limitaciones se deben a que el sistema utiliza matrices para almacenar y procesar los datos; y la computadora tiene como capacidad máxima 30,000 posiciones de memoria para una matriz.

Hubo necesidad de hacer uso de las matrices porque, el efectuar lecturas y escrituras a los archivos en disco, tiene como consecuencia lentitud en la ejecución. y esto aunado a que el sistema es completamente interactivo con el usuario ( vía una terminal o sistema de tiempo compartido) produce un gasto considerable de tiempos de : entrada, salida y de proceso.

La decisión de no usar archivos en disco para almacenar la información está basada en la recomendación de dos expertos, que sugirieron utilizar la memoria temporal de las matrices, en lugar del grabado permanente, procesos de entrada y salida, y de los direccionamientos de archivos en disco.

Las anteriores limitaciones, no quieren decir que el sis tema sólo puede leer registros de cinco variables o campos, ya que como se pide al usuario :

- el nombre del archivo de datos,
- el número de variables a leer,
- el formato de lectura de cada registro,

este tiene plena libertad de construir sus archivos y procesar las variables que desee, esto es, con el formato indicará cuál es y cuántas variables de cada registro se leerán, por ejemplo:

> Se tiene un archivo cuyo nombre es DATOS/ENCUESTA que contiene 10 variables en cada registro, 5 de ellas son enteras y 5 son reales y están colocadas en forma alternada dentro del registro, esto es :

## Rl El R2 E2 R3 E3 R4 E4 R5 ES

el archivo tiene un total de 2000 registros, el usuario requiere efectuar estimaciones para las primeras cuatro variables.

La interacción con la máquina para proporcionar los datos será la siguiente (donde M es la linea desplegada por la computadora y U es la respuesta correcta que el usuario debe proporcionar)

- M ° DAME EL TAMAÑO DE LA POBLACIÓN :
- u o 2000
- M 0 DAME EL NUMERO DE VARIABLES QUE VOY A LEER POR REGISTRO :
- u o 4
- $M$   $^{\circ}$  dame el formato de lectura $^{6}/$ , por ejemplo : (3X,315,2X,I4)
	- EL FORMATO ES :
- ·u. 0 (F6.l,2X,I3,F6.2,5X,I4)
- M 0 AHORA DAME EL NOMBRE DEL ARCHIVO DONDE SE EN-- CUENTRAN TUS DATOS, CON UN PUNTO AL FINAL, POR EJEMPLO : DATOS/C.
- DATOS/ENCUESTA.
- M º DESEAS QUE TU ARCHIVO SE LEA DESDE EL REGISTRO UNO

67 NOTA : Este formato deberá estar escrito en lenguaje Fortran, iniciando y terminando con un paréntesis.

u <sup>o</sup>  $1 - SI$ 2.- NO SELECCIONA TU OPCION : M 0 ESPERA SE ESTAN LEYENDO TUS DATOS M ° DE ACUERDO, TU POBLACON ESTA LISTA PARA PROCESARSE

de esta forma se han almacenado 4 variables en la matríz de datos del sistema, de las cuales 2 son enteras y 2 son reales, con 2000 casos cada una.

Si en lugar de usar las 4 primeras variables, se deseara trabajar con las 4 últimas, lo único que hay que cambiar es el formato de lectura, de tal forma que al accesar cada registro del archivo se lean las posiciones correspondientes a las 4 variables finales, por ejemplo :

(30X,F6.l,I2,Fl0.2,15)

El usuario deberá tener presente cuáles son y el tipo de las variables que están almacenadas, al efectuar sus estimaciones, ya que si alguna de estas se utiliza para clasificar la po blación, es importante saber si es real o entera, para que los rangos utilizados sean correctos.

Como el sistema permite leer desde el registro número uno o desde cualquier otro registro, esto hace posible procesar una población de más de 6000 casos por variable~ efectuando una partición en la lectura del archivo, esto es, si se tiene una archivo con 10,000 registros, se sugiere procesar primero 5000 registros, y después leer desde el registro 5001 y almacenar los siguientes 5000 registros que contiene el archivo: de esta manera es posible procesar (en forma particionada) archivós de cualquier tamaño.

Esta facilidad de procesamiento debe tomarse con mucha precauci6n, ya que las divisiones del archivo deben hacerse en forma igual, o siguiendo una metodología previamente definida procurando que no se afecten las estimaciones.

Este uso del sistema se recomienda solo para aquellas personas que tienen los suficientes conocimientos de la Teoría del Muestreo y pretendan efectuar estimaciones parciales de una población, ya que los estimadores poblacionales se verán afecta dos por el tipo y forma de segmentaci6n del archivo que contiene los datos.

Cabe mencionar que. debido a la posibilidad de indicarle a la computadora de cual archivo se desea leer, una poblaci6n puede estar almacenada en diferentes archivos.

b.4) Procedimientos para el "cargado del sistema", actualizaciones y modificaciones.

Para poder efectuar el "cargado" y protección del siste ma en forma rápida y eficiente se antepuso un nemónico o identificador a los archivos que integran éste, el cual fue "TEMUE', que significa Tésis Muestreo, así a los nombres de los archi- vos que se mencionaron en la sección b.1) de este capítulo hav que anteponerles este identificador para poderlos utilizar.

El sistema utiliza aproximadamente 12 archivos que contienen programas o datos, y son los siguientes:

- 1.- T EMUE/T EOR IA /S 1 N
- 2.- TEMUE/ORDENA/MAESTRO/TEORIA
- 3.- T EMUE/DA TOSTEXT
- 4.- TEMUE/LEE/ESC/APUNT
- 5.- TEMUE/MAESTRO/TEORIA
- 6.- TEMU E/APUNTA/TEMAS
- 7.- TEMUE/SISTEMA/F!N
- 8.- TEMUE/RESUL TADOS
- 9.- TEMU E/IMPRIME
- 10.- TEMUE/IMPRIME/B
- 11.- TEMU E/SUBE/SISTEMA
- 12.- TEMUE/BAJA/SISTEMA

En caso de que se desee proteger el sistema en una cinta magnética, se requiere ejecutar el programa TEMUE/SUBE/SIS<sup>2</sup> TEMA; teniendo en consideraci6n que se deberá tener una cinta  $reqistrada<sup>7</sup>/1$ ista para su uso; el número registro de la cinta se proporcionará al JOB (entre comillas), para que este automá ticamente se encargue de "subir" todos los archivos en la bi blioteca del usuario, cuyo nombre inicie con el identificador-TEMUE, la instrucción para la ejecuci6n del JOB, es: START TEMUE/SUBE/SISTEMA("l541 /ES"}

 $7/$  Se deberá registrar ésta cinta, en el depto. de Relaciones de la Direc-<br>ción General de Cómputo Académico (antes PUC), en donde le asignarán un<br>número de registro, por ejemplo: 1541/ES

Es importante mencionar que en esta cinta, sólo se en- centrarán archivos del sistema, que está etiquetada y grabada a 1600 BPI (bit's por pulgada).

En caso de que la protección al sistema fallara el programa desplegará unos mensajes en la consola del operador, que también se imprimiran en el "JOB SUMMARY" (impresión en papel) de la ejecución.

Si se requiere "bajar" el sistema en la clave en que se -"cargó" originalmente, se necesita ejecutar el JOB TEMUE/ -- BAJA/SISTEMA, teniendo en cuenta las mismas consideraciones que se hicieron para "subir" el sistema: éste programa grabará en disco, aquellos programas que no estén presentes en el "pack" al momento de ejecutarlo.

En el caso de que se desee "bajar" el sistema en una clave diferente, a la que se utilizó para protegerlo en la cinta magnética, se deberá pedir al operador, que cambie la clave de la cinta por la nueva que se utilizará; esto se puede hacer enviando un mensaje vía la terminal al operador, por ejemplo :

> ? SS SPO BUENOS DIAS/TARDES; POR FAVOR CAMBIE LA CLAVE DE LA CINTA 1541/ES DE SC80 A JB82  $\cdot$  -PORQUE NECESITO BAJAR LA INFORMACION DE ESA -CINTA, MUCHAS GRACIAS. (WAIT OK? )

**una** vez que el operador conteste, que el cambio ha sido reali zado, se podrá correr el JOB TEMUE/BAJA/SISTEMA.

En caso de efectuar modificaciones a alguno de los pro~. gramas, se sugiere compilarlos nuevamente, y revisar que ar-chivos de entrada o salida se encuentran afectados con las correcciones realizadas.

Si se llegara a dar la situación de que se hubieran per dido alguno de los siguientes archivos

- TEMUE/APUNTA/TEMAS
- TEMUE/MAESTRO/TEORIA
- TEMUE/DATOSTEXT

<sup>y</sup>el usuario no pudiera bajar el sistema completo de cinta, se recomienda recuperar, o bajar, según sea el caso, el archi vo TEMUE/TEORIA/SIN, y ejecutar TEMUE/ORDENA/MAESTRO/TEORIA y TEMUE/LEE/ESC/APUNT, en ese orden, con lo que se volverían a crear los archivos indispensables para el funcionamiento del programa principal TEMUE/SISTEMA/FIN.

Una vez mas se recomienda, revisar cuidadosamente los programas y subprogramas (asf *cbmo* los archivos que utilizan) antes de efectuar una mod1ficaci6n al sistema.

b.5) Cómo Construir Archivos y Nociones de CANDE.

Para concluir este capítulo se explicará la forma ade- cuada de construir archivos de datos.

Cómo casi todas las computadoras macros, la máquina B7800 tiene una forma de interactuar con los usuarios, en el caso especffico de la Burroughs la forma de trabajo puede ser vía tarjetas perforadas o vía CANDE.

El sistema CANDE (Command and Edit), es un editor que permite al usuario tener acceso al sistema de tiempo comparti do, actuando en forma interactiva desde una terminal (remota) de teleproceso con la computadora.

Este sistema de tiempo compartido es particularmente útil para :

- ' Entrada de datos (incluyendo también la entrada de programas fuente, escritos en cualquier lenguaje).
- ' Prueba y ejecución de programas, de los que se obtiene una pequeña cantidad de información en la salida, la cual podrá ser desplegada en la misma termina 1.
- Edición de datos.

Los archivos creados a través de CANDE, pueden ser editados, protegfdos y utilizados por el usuario, por un programa, o por otros usuarios; pudiendo ser transferidos de un dis positivo a otro, tales cómo : disco fijo, disco removible y cinta magnética; aquellos programas introducídos c6mo arch1- vos pueden ser compilados y ejecutados en el momento deseado.

Para efectuar la conecci6n con la computadora el usuario deberá encender la terminal y buscar la tecla de transmisión

- La tecla "NEWLINE"
- La tecla "RETURN"
- La tecla "ENTER"

una vez localizada ésta, se deberá presionar cada vez que se desee transmitir una 11nea o conjunto de caracteres a la computadora.

A continuación se presentan los comandos principales o elementales que el usuario de TEMUE/SISTEMA/FIN debe conocer para poder trabajar con la computadora :

> HELLO (y después presionar la tecla de transmisi6n). Es el comando mediante el cual se pide a la má-quina el acceso a una sesi6n de trabajo; en respuesta a éste la computadora despliega las siguientes lfneas :

# B7BOO: 356 CANDE 30.140; YOU ARE INVESTIG(48) # ENTER USERCODE PLEASE

> que se refieren a la presentaci6n de la computadora, el número de terminal que se está utiliza~ do (o desde la que se está transmitiendo), y la clave o cuenta en la que se desea trabajar.

En nuestro caso el usuario deberá teclea : JB82/MJ (y después presionar la tecla de transmisión), la computadora a su vez desplegará el siguiente mensaje :

# SESSION 7879 20:35:12 30/12/85 que significa la aceptacíon de la clave JB82 como corres ta dentro de la máquina, y el inicio de una sesión de trabajo vía CANDE, a las 20 hrs. con 35 minutos y 12  $$ segundos, del dfa 30 del mes 12 del año 85.

WORKFILE (Archivo de Trabajo).

Un archivo de trabajo, es aquel que acaba de ser

creado a través del comando MAKE, y que no ha sido protegfdo (o guardado) mediante el comando SAVE, o una copia de un archivo ya protegfdo en la biblioteca del usuario, que esta presente en el disco por medio del comando GET .

• FILE (Archivo de Biblioteca).

Cuando un archivo de trabajo es protegfdo con el comando SAVE, pasa a ser un FILE - archivo de biblioteca, es decir será almacenado en la biblio teca identificada con el USERCODE del usuario, hasta que sea ~emovido con el comando REMOVE .

. MAKE

Este comando permite crear un archivo de trabajo, el cual se utilizará para almacenamiento interno durante la sesión, grabando registros ya sea de datos o de instrucciones. Un registro puede ser una linea de un programa escrito en algún lengua je o bién una lfnea de datos.

En el comando MAKE, debe indicarse el nombre del archivo que se construirá, así como el tipo que tendrá, a elegir entre

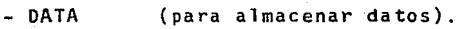

- SEQ (para almacenar datos).

o para almacenar algún programa escrito en

- ALGOL
- BASIC
- $-$  COBOL
- FORTRAN
- PASCAL

por ejemplo :

MAKE DATOS/PRUEBA DATA

crea un archivo llamado DATOS/PRUEBA que contendrá datos;

otro ejemplo :

MAKE FORMA/1 FORTRAN crea un archivo cuyo nombre es FORMA/1, que contendrá un programa escrito en Fortran. Después de enviar el mensaje de MAKE DAT... a la computadora, ésta responde :

# WORKFILE DATOS/PRUEBA : DATA que significa que el archivo ha sido identificado, y que no existe otro dentro de la biblioteca del usuario con el mismo nombre.

• SEQ

Una vez creado el archivo de trabajo, para intro ducir una linea tras otra, considerando cada línea c6mo una instrucci6n o registro de datos, se debe asociar un número de secuencia a ésta. Hay dos maneras de asociar un número de secuencia a los registros de un archivo de trabajo :

1.- Por medio de un generador automático de secuencia, que posee CANDE, el cual es llamado con el comando SEQ.

**2.- O bien, tecleando el** núme~o **de secuencia**  de un registro, al principio de \_la lfnea que se desee introducir.

Si se utiliza la primera opción cada vez que se introduzca una línea o registro en el archivo de trabajo y se presione la tecla de transmisi6n, - CANDE proporcionará el siguiente número de secuen cia, empezando con el número 100, e incrementandose de 100 en 100. Si se desea una secuencia que empiece con el número 1000 y se incremente de 500 en 500, el comando se deberá escribir : SEQ 1000 + 500

y los numeres de secuencia generados serán 1000, 1500, 2000, 2500, etc.

Puede utilizarse cualquier número entero como ba se y como incremento en la secuencia. Por ejem- plo para la creaci6n de un archivo de datos se debe teclear lo siguiente :

MAKE DATOS/PRUEBA/1 DATA (v transmitir) # WORKFILE DATOS/PRUEBA/l : DATA  $SEQ 50 + 10$  (y transmitir) 50 10.75 14.7 23.95 (y transmitir) 60 14.95 19.7 28.95 70 19.25 17.l 35.00 80 17.35 17.5 19.55 90 (presionar la tecla de transmisi6n) #

como se puede observar en la secuencia 90 se vol vió aplicar la tecla de transmisión inmediatamen te después de que apareció el número de secuen- cia, esto se hizo con el fin de salirse de la secuencia de CANDE (o romper la ejecución del comando SEQ). Si se requiere introducir un regis tro más, unicamente hay que volver a utilizar el comando SEQ, indicando el número de secuencia **que se** d~sea, **por ejemplo** :

> SEQ 75 (y transmitir) 75 16.25 18.1 20.75

..

En el caso de archivos de trabajo tipo DATA, la secuencia no será introducida en el registro, esto es, los 80 caracteres de los que se dispone en un archivo de este tipo se utilizarán para los datos.

> Si se utiliza la segunda opción del comando SEQ (secuencia no automática), se debe introducir la secuencia al principio de cada línea, tomando en cuenta el número de secuencia en el registro

anterior del archivo de trabajo. El primer carac ter de éstos registros, después de la secuencia no puede ser un número, deber ser un caracter alfabético, especial o un blanco.

. SAVE

Una vez que se ha terminado de crear un archivo de trabajo, el cual se desea utilizar posteriormente, es necesario protegerlo en discom, almace nándolo en al biblioteca, bajo la clave del usua rio, mediante el comando SAVE.

Si se desea cambiar el nombre del archivo de tra bajo, la opci6n que se utiliza es SAVE AS, por ejemplo *:* 

## SAVE AS PRUEBA/2

y·el archivo de trabajo que fue creado con otro nombre, ahora por medio de la intrucción anterior será protegido con el nombre PRUEBA/2.

. GET

Un archivo almacenado en disco, puede ser requerido para ser utilizado como un archivo de traba jo, esto se puede lograr con el uso del comando GET, por ejemplo:

#### GET TEMUE/ORDENA/MAESTRO

El archivo que se llame o recupere, deberá existir er disco, y únicamente un copia de él, será· utilizada como un archivo de trabajo, si este es protegido nuevamente, y la antigua versión se en cuentra aún almacenada con el mismo nombre, el antiguo archivo será reemplazado (removido) del disco, y se tendrá ahora la nueva versión.

• LIST

Este comando sirve para listar (u observar) completamente un archivo en la terminal. Si s6lo se teclea el comando LIST, se desplegará el archivo que se encuentre presente como un archivo de tra bajo.

Si un nombre de archivo se teclea después del co mando List, el contenido de este será listado. - Es importante aclarar que el archivo que se desee observar mediante éste comando, deberá existir almacenado en disco, bajo la clave del usuario <sup>y</sup> con ese nombre. por ejemplo :

#### LIST TEMUE/SUBE/SISTEMA

'.Cua·ndo s6lo se quiera listar una parte del archivo de trabajo, el comando LIST deberá contener el rango de la secuencia que se desea observar, por ejemplo :

## LIST 2300-2900

### WRITE

.•

A través de este comando, es posible listar un archivo por impresora.

Para listar el archivo de trabajo, s6lo se debe teclear el comando WRITE, si se desea listar un archivo de biblioteca, se tiene que teclear el nombre de éste después del comando WRITE, por ejemplo :

WRITE TEMUE/IMPRIME/B

REMOVE

Si ya no se desea utilizar un archivo de trabajo
este puede ser removido por medio del comando REMOVE, por ejemplo :

#### REMOVE

Si se desea remover un archivo de biblioteca el nombre de este debe escribirse después del coman do REMOVE, por ejemplo :

#### REMOVE DATOS/PRUEBA/3

#### • FIX

Este comando permite, cambiar el contenido de una línea en un archivo de trabajo, insertando un texto o reemplazando parte de la linea, por ejemplo *:* 

#### FIX 3500/XX/XY

cambiará en la línea 3500 las primeras letras XX que encuentre en ésta, por las letras XV.

#### **DELETE**

Este comando se utiliza para suprimir :

- una lfnea específica,
- un conjunto de lineas de secuencia discon tinua,
- parte del archivo de trabajo,
- por medio del número de secuencia, o bien todo el archivo de trabajo, por ejemplo :

### DELETE 3200

DELETE 3700,3900,4500,7900

### DELETE ALL

la primera instrucci6n borrará la línea 3200, la segunda las 4 líneas, y la tercera todo el contenido del archivo.

• MOVE

Este comando mueve líneas de un archivo de traba jo, dentro de él mismo, cambiando su secuencia <sup>y</sup> suprimiendolas de su posición original, por ejem pl o:

MOVE 310 TO 410

la línea que tenía el número de secuencia 310 se encontrará ahora en la secuencia 410, otro ejemplo:

MOVE 235-350 TO 620 + 5

las líneas 235 a 350 se encontrarán ahora a partir del número de secuencia 610, incrementandose de 5 en 5 .

#### COMPILE

Para compilar un programa en cualquiera de los lenguajes que maneja la BURROUGHS, se utiliza el comando COMPILE. Si se desea compilar un programa que esté presente como un archivo de trabajo solo se tecleará el comando.

En caso de querer compilar un programa que se en **cuentre en** bibliol~ca, **se** tcc1e~r~ **el comando <sup>y</sup>** el nombre del programa, por ejemplo *:* 

#### COMPlLE TEMUE/IMPRIME

compilará el programa TEMUE/IMPRIME, generando su c6digo de máquina .

Si en la compilación se detectan errores de sintaxis, estos serán listados en la terminal hasta un máximo de 10.

#### • RUN

. •

El comando RUN, causa la compilaci6n, si ésta no se ha efectuado desde la última actualización, <sup>y</sup> la ejecuci6n del programa.

Si se teclea el comando únicamente, el programaque esté como archivo de trabajo será ejecutado. En caso de teclear el comando y el nombre de algún programa que esté en biblioteca, se ejecutará dicho programa, por ejemplo

#### P.UN TEMUE/SISTEMA/FIN

#### SPLIT

A través de este comando es posible terminar la sesión de CANDE y comenzar una nueva sin necesidad de "desconectarse" del sistema.

También se utiliza para liberar la impresión almacenada en el "BACK UP" de la clave.

• BYE

Para "desconectarse" del sistema, se utiliza el comando BYE, el cual causará la aparición de los siguientes mensajes :

#END SESSION 7879 ET=10 18:01 PT=1.6 10=2.2 #USER=JB82 22:15:01 30/12/85 terminando la sesión.

Nota Aclaratori~.:: La mayorfa de los comandos que se han presentado, pueden utilizarse en forma abrevia. da, éstos sólo son unos cuantos de todos los que tiene CANDE, para mayor información acerca de estos se sugiere al usuario consultar el Manual indicado que se encuentra *ei* la bibliograffa.

### 5.- APLICACION DEL SISTEMA A UNA POBLACION

En este capítulo se presenta una aplicaci6n para ejempli ficar el uso del sistema para dos tipos de poblaci6n, una ficticia generada por la computadora, y la otra real tomada del - X Censo Nacional de Población y Vivienda.

En el primer caso se trata de utilizar la computadora como un instrumento generador de poblaciones para un muestreo aleatorio simple.

En el segundo y tercer ejercicio se trabaja con información real del estado de Tabasco, para las siguientes variables:

- Población Total.
- Población Económicamente Activa (PEA).
- PEA en el sector primario.
- PEA en el sector secundario.
- PEA en el sector terciario.
- Otros Activos.
- Poblaci6n Económicamente Inactiva (PEI).

Esta información se encuentra grabada en el archivo TEMUE/DATOS /TAB, y contiene 266 registros que corresponden a las 266 AGEB'S que conforman el estado.

Las AGEB'S - (Area Geoestadística Básica) son una subdivi sión de una área mayor denominada area.geoestadística municipal. La superficie de esta última corresponde, en general, a la del municipio en donde la AGEB se encuentra localizada, con el obje to de que sus lfmites sean facilmente reconocibles en el campo. Este tipo de subdivisión se utiliz6 por primera vez en el X Censo Nacional de Población y Vivienda.

A) Poblaci6n generada por la computadora para un diseño muestreo aleatorio simple.

Se solicit6 al sistema generar una poblaci6n de 275 elementos con distribución uniforme y parámetros A=100 y B=1500, el usuario proporcionó el tamaño de muestra, y se efectu6 una selecci6n con reemplazo. A continuaci6n se presentan los resul tados obtenidos para la estimación de los parámetros correspon dientes.

#### **BIENVENI**  $D = 0$  $\mathbf{t}$ **SISTEMA** A  $0<sub>5</sub>$ A  $\mathsf R$ E. NDAM

 $\frac{1}{2}$  E  $\rightarrow$  S. Ù.  $\tau$  $\mathbf{R}^{(1)}$  ,  $\mathbf{E}^{(2)}$  , н.  $\mathbf{o}$ 

TECLEA RETURN :

1

DESEAS VER LA PRESENTACION?  $1. - S1$  $2 - NO$ SELECCIONA TU OPCION :

### **PRESENTACION**

ESTE SISTEMA TIENE COMO OBJETIVO FUNDAMENTAL EL MOSTRAR QUE LA COMPUTADORA PUEDE SER UTILIZADA PARA LA ENSENANZA DEL MUESTREO. POR LO QUE, TENIENDO EN CUENTA LA NATURALEZA DEL TEMA. EL SISTEMA SE DIVIDE EN : A) TEORIA : DONDE SE EXPLICAN CONCEPTOS, DEFINICIONES Y FORMULAS. B) APLICACION : AQUI SE DESARROLLAN EJEM-PLOS SIMULANDO MUESTREOS. QUE FACILITAN LA COMPREN-SION DE LAS DIFERENTES -TECNICAS .

TECLEA RETURN :

QUIERES CONOCER LA NOTACION EMPLEADA EN EL SISTEMA?

 $1 - SI$  $2 - NQ$ 

SELECCIONA TU OPCION :

#### **ACLARACIONES**

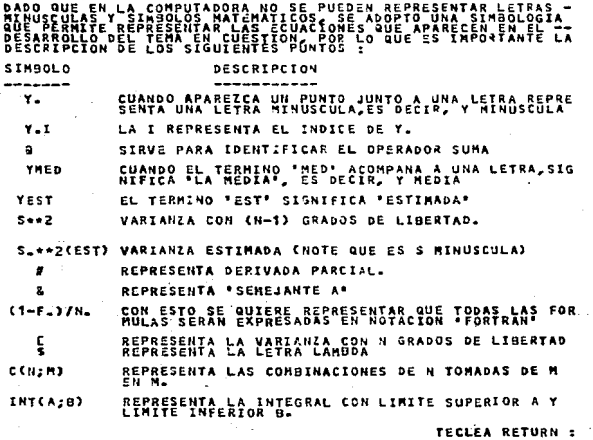

#### NOTA IMPORTANTE

LA TEORIA UTILIZADA PARA LA ELABORACION DE ESTA TESIS FUE CONSULTADA DE LOS LIBROS QUE A CONTINUACION SE MENCIONAN, SI SE DESEA MAYOR INFORMACION ACERCA DE ALGUNO DE LOS DISENOS QUE AQUI SE PRESENTAN, SE INVI-TA AL USUARIO A REVISARLOS.

TECLEA RETURN :

EDENBANZ N. G. (1981), "TECNICAS DE MUESTREO" RAJ, DES (1977), "TEORIA DEL MUESTREO"<br>ED. FONDO DE CULTURA ECONOMICA, ZA-EDICION. RAJ, DES (1979), "LA ESTRUCTURA DE LAS ENCUESTAS POR MUESTREO". KISH REELIE (1979) PINUESTRED DE ENCUESTAS" TORRES E ZITRON (1978), "SISTEMAS NUMERICOS" MC CRACKEN DANIEL D. (1980), "PROGRAMACION FORTRAN IV"<br>ED. LIMUSA, ZA-EDICION. BURROUGHS CORPORATION (1973), "FORTRAN REFERENCE MANUAL"

#### TIPOS DE MUESTREO DISPONIULES

1.-MUESTREG ALCATORIO SIMPLE 2.-MUESTRED ALEATORIO ESTRATIFICADO ELEMBESTRED OF CONGLOMERADOS SELECCIONA EL TIPO DE MUESTREO :

### MULSTREQ, 145119819, SIMPLE

LOS DATOS LOS GENERA T 1.-EL USUARIO 2.-LA MAGUINA SELECCIONA TU OPCION I

### ++LA POBLACION LA GENERARA LA MAGUINA++ UTILIZANDO LA FUNCION RANDOM Y UNAS RUTIVAS...<br>DESARROLLADAS PARA OBTENER NUMEROS ALEATORIDS :<br>SE PROPORCIONARA LA POBLACION . DAME EL TAMANO DE LA POBLACION 2

 $275$ 

 $\overline{2}$ 

LA POBLACION SE PUEDE GENERAR EN BASE A DOS DISTRIBUCIONES : 1.- UNIFORME 2.- NORMAL.

CUAL DISTRIBUCION DESEAS ? :

#### LA DISTRIBUCION UNIFORME

PARA GENERAR LA POBLACION SE TIENEN 2 OPCIONES 1. - PROPORCIONAR LOS PARAMETROS. 2.-0 QUE LOS DE LA MAGÚINA SELECCIONA TU OPCION':

DESEAS QUE LA POBLACION SEA DE NUMEROS ENTEROS ??  $1 - 51$  $2 - 10$ SELECCIONA TU OPCION :  $\ddot{\phantom{a}}$ 

DAME LOS VALORES DEL HINIMO Y LL MAXIMO SEPARADOS POR UNA COMA; POR EJEMPLO : 9.75,123.1 LOS VALORES SON : 100.00 1500.00

UN MOMENTO, SE ESTA GENERANDO LA POBLACIÓN

DESEAS REVISAR LA POBLACIÓN QUE GENERO LA MAGUINA ???

 $1 - 51$  $F = -10$ SELECCIONA TU OPCION :

#### **ACLARACIONES**

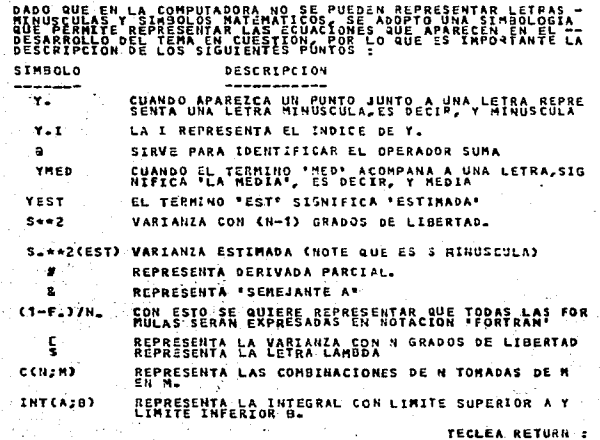

#### NOTA IMPORTANTE

LA TEORIA UTILIZADA PARA LA ELABORACION DE ESTA TESIS FUE CONSULTADA DE LOS LIBROS QUE A CONTINUACION SE \* MENCIONAN, SI SE DESEA MAYOR INFORMACION ACERCA DE \* ALGUND DE LOS DISENOS AUE AQUI SE PRESENTAN, SE INVI-TA AL USUARIO A REVISARLOS.

TECLEA RETURN :

ERCHRAN, W. G. (1981), "TECNICAS DE MUESTREO" RAJ, DES (1977), PTEORIA DEL MUESTREO"<br>ED. FONDO DE CULTURA ECONOMICA, ZA-EDICION. RAJ, DES (1979), "LA ESTRUCTURA DE LAS ENCUESTAS POR NUESTREON KISH LESLIE (1979), "MUESTREO DE ENCUESTAS" TORRES E ZITRON (1278), "SISTEMAS NUMERICOS" KC CRACKEN-DANIEL D. (1980), "PROGRAHACION FORTRAN IV"<br>ED. LIMUSA, 2A-EDICION. BURROUGHS CORPORATION (1978), "FORTRAN REFERENCE MANUAL" TECLEA RETURN :

### DESEAS CONSULTAR SOBRE :

 $1 - T E O R I A$ 2. - A P L I C A C I O N 3.-SE CONCLUYE LA CONSULTA

SELECCIONA LA OPCION :

έ¢

THE NEW ENTRE

TECLEA RETURN :

÷

ź.

#### TIPOS DE MUESTREO DISPONIULES

1. MUESTRED ALEATORIO SIMPLE 2.-MUESTREO ALEATORIO ESTRATIFICADO Z.-MUESTRED DE CONGLOMERADOS SELECCIONA EL TIPO DE MUESTRED :

### YYSETHER.145419919.147715

LOS DATOS LOS GENERA 7 1.-EL USUARIO 2. LA MAGUINA SELECCIONA TU OPCION 1.

\*\*LA POBLACION LA GENERARA LA MAGUINA\*\* UTILIZANDO LA FUNCION BANDOM Y UNAS RUTINAS<br>DESARROLLADAS PARA OBTENER NUMEROS ALEATORIOS<br>SE PROPORCIONARA LA POBLACION : DAME EL TAMANO DE LA POBLACION :

LA POBLACION SE PUEDE GENERAR EN BASE A DOS DISTRIBUCIONES : 1.- UNIFORME 2.- NORMAL:

 $.975$ 

CUAL DISTRIBUCION DESEAS 7 :

LA DISTRIBUCION UNIFORME

PARA GENERAR LA POBLACION SE TIENEN 2 OPCIONES 1.-PROPORCIONAR LOS PARAMETROS 2.-0 QUE LOS DE LA MAQUINA SELECCIONA TU OPCION :

DESEAS QUE LA POBLACION SEA DE NUMEROS ENTEROS ?? ® alle si

 $2 - 10$ SELECCIONA TU OPCION :

DAME LOS VALORES DEL MINIMO'Y LL MAXIMO SEPARADOS POR UNA COMA; POR EJEMPLO : 9.75, 123.1 LOS VALORES SON : 100.09 1500.00

UN MOMENTO, SE ESTA GENERANDO LA POSLACION

DESEAS REVISAR LA POSLACION QUE GENERO LA MAQUINA 777

 $\mathcal{H}_{\text{c},\text{c},\text{c}}\left[\mathcal{F}^{\text{c}}\left(\mathbf{1}_{\text{c}}\right)-\mathbf{S}\mathbf{I}\right]$  $2 - 10$ **SELECCIÓNA TU OPCION 2** 

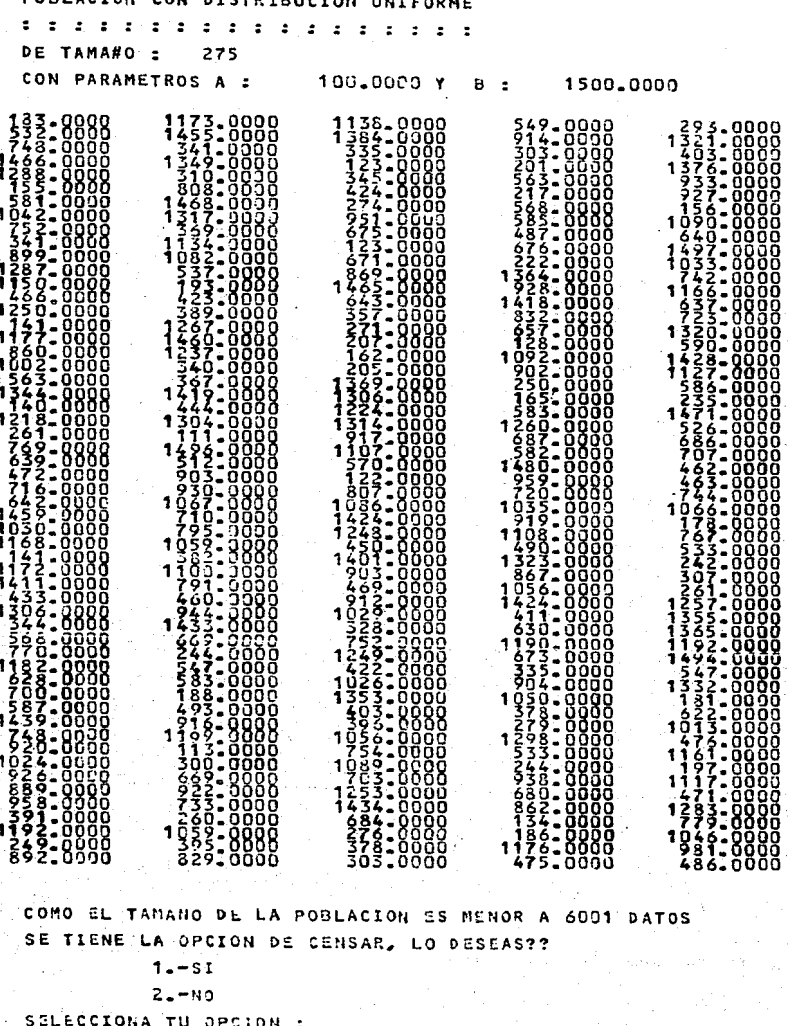

PORLACTON

2

QUE DESEAS ESTIMAR : 1.- TOTALES 2.- MEDIAS 3.- PROPORCIONES SELECCIONA TU OPCION :

> OBTENCION DEL TAMA#0 DE MUESTRA :::::::::::::::::::::::::::::::::

3

1.- LA DA EL CONSULTOR 2.- SE OBTIENE POR PRECISION Y CONFIANZA, 0 POR COEFICIENTE DE VARIACION, O POR VARIANZA FIJA.

3.- SE OBTIENE POR COSTOS SELECCIONA TU OPCION :

TAMA#O DE MUESTRA DEL CONSULTOR EL TANA#O DE MUESTRA ES :  $-45$ 

BIEN, YA ESTA CALCULADO EL TAMAFO DE MUESTRA MINIMO PERO PARA CALCULAR EL TAMA#O DE MUESTRA DEFINITIVO ES NECESARIO CONOCER EL PORCENTAJE DE NO RESPUESTA, LO CONOCES ?? :

 $1 - SI$ 2.- NO SELECCIONA TU OPCION :

ď.

EL PORCENTAJE DE NO RESPUESTA , POR EJEMPLO :  $10x - 15x - 30x - 50$ EL PORCENTAJE ES :

3.75

### EL TANA#O DE MUESTRA OBTENIDO fUE :

TECLEA RETURN :

47

DAME UN NUMERO DE DIEZ CIFRAS :

والمركبة أطيعك

45789784.00

A PARTIR DE ESTE MOMENTO COMIENZA EL MUESTREO. ESPERA UN MOMENTO

SE PUEDE HACER EL MUESTREO BAJO DOS FORMAS :

 $\beta \rightarrow \beta^{\prime\prime} \rightarrow \gamma \beta$  .

e interna

1.- SIN REENPLAZO, ES DECIR, TOMADO UN DATO ESTE NO SE PODRA CONSIDERAR NUEVAMENTE PARA SER ELEGIDO, O 2.- CON REEMPLAZO SELECCIONA TU OPCION :

GENERACION DE NUMEROS ALEATORIOS UTILIZANDO LA FUNCION RANDON<br>DE LA MAGUINA CANTIDAD DE NUMEROS A GENERAR :  $47$ RANGO DE VALORES QUE DEBEN TONAR DE :  $1 - 0$  A 275.0 CON SEMILLA DADA : 45789784.000

> TABLA DE NUMEROS ALEATORIOS **DISTRIBUCION, UNIFORME**

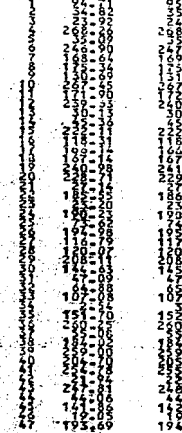

È

#### NUMEROS ALEATORIOS FINALES

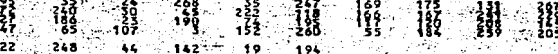

HA TERMINADO LA SELECCION DE LA MUESTRA. ANDRA COMIENZA EL CALCULO DE LOS ESTIMADORES **ESPERA UN NOPENTO POR FAVOR** 

### CALCULO DE LA PROPORCION

- 20

DAME EL RANGO DE VALORES, SEPARADOS POR COMAS QUE SON LOS LIMITES DE LA CARACTERISTICA EN ESTUDIO, ES DECIR LOS VALORES PARA LOS CUALES LA VARIABLE POSEE LA CARACTERISTICA-LOS LIMITES SON :

400.000 - 1050.000

k.

ELIGE CUALQUIERA DE LOS SIGUIENTES  $\mathcal{A}_\xi$  $\lambda$ NIVELES PARA LOS INTERVALOS DE CONFIANZA :

 $1 - 50 =$  $2 - 30x$  $3 - 90 =$  $4 - 95 =$  $5 - 99$  % SELECCIONA EL HIVEL DE CONFIANZA :

# MUESTREO ALEATORIO SIMPLE

**CON REENPLAZO** 

### DATOS DE IDENTIFICACIÓN

TIPO DE POBLACION: GENERADA (TIPO DE CON A = 100.00 Y B = 1500.00000 TIPO DE DISTRIBUCION UNIFORME TAMANO DE LA MUESTRA : 47 LA MUESTRA LA DIO EL USUARIO.

RESULTADO DEL MUESTREO

 $\mathbf{M} = \mathbf{U} - \mathbf{E} - \mathbf{S} - \mathbf{T} - \mathbf{R} = \mathbf{A} - \mathbf{L} - \mathbf{E} = \mathbf{S}$ 

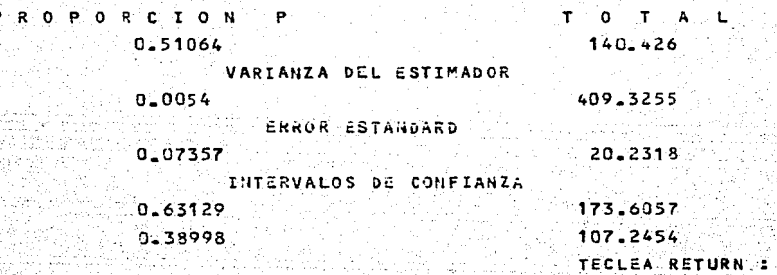

DESEAS SEGUIR JUGANDO AL MUESTREO ?? : 1-SI, PERO CON LA HISMA POBLACION 2.-SI, PERO CON UNA POBLACION DIFERENTE 3\_-NO, SE CONCLUYE LA APLICACIÓN SELECCIONA TU OPCION :  $3<sub>1</sub>$ 

ri aliye be

(hAS영화 48, 154, big)

٩

~~ 알라있는 # 20mm # 20mm -~ 속 20mm (50%) Nije 남편 사망 angan<br>Kabupatèn

### DESEAS CONSULTAR SOBRE :

1.-TEORIA  $2 - A$  PLICACION 3. - SE CONCLUYE LA CONSULTA

SELECCIONA LA OPCION :

DESEAS QUE SE IMPRIMA UN LISTADO CON LA SESION QUE ESTAS POR CONCLUIR, ESTE CONTENDRA LOS DATOS UTILIZADOS, OPCIONES, Y RESULTADOS.

 $1 - - 51$ ਂ2 −∺ਾ¤੦ SELECCIONA TU OPCION :

page of Evit Rullet

1. 음료 11월

on an

e reducido.

تعمال ؤا

经的复数成分的商务 化

OBSERVED

2 3

PASINA 21

```
AUE ESTAS POR CONCLUIR, ESTE CONTENDRA LOS
DATOS UTILIZADOS, OPCIONES, Y RESULTADOS.
    1 - 512 - 80SELECCIONA TU OPCION :
DESEAS QUE PERMANESCA EL ARCHIVO DE IMPRESION.
EN EL DISCO ??
   1 - 512 - N0
```
SELECCIONA TU OPCION :

VERTISO AUCHO JUGANOO **A ESPERO QUE TE APTAS**  $\frac{1}{2}$ ÷

PD. VUELVE PRONTO

AUMERO DE REGISTROS LEIDOS (1080) NUMERO DE PAGINAS IMPRESAS - 21

B) Población real, proporcionada por el usuario para un muestreo estratificado.

Se estratificó la población de Tabasco con base en el porcentaje de población por AGEB respecto al total del estado.

La simulación del muestreo para esta población tiene las siquientes características :

- Se construveron cinco estratos
- La variable de interés fué la población económicamente activa (PEA) de la AGEB
- El tipo de afijación fue proporcional.
- El tamaño de muestra se calculó con base en los costos.
- Se seleccionó la muestra sin reemplazo dentro de cada estrato.

A continuación se presentan los resultados obtenidos de las estimaciones, solo se muestran las pantallas finales, ya que en ellas se encuentra la información que proporcionó la muestra en cada estrato.

SIN REEMPLAZO

#### ESTRATO 1

ESTRATOS DIFERENTES POBLACION DEL ESTRATO 65

MOUTESTRALES.

 $\mathbf{T} = \mathbf{0}^{\top} - \mathbf{T} = \mathbf{A} \leq \mathbf{L}.$ Ň EDIA.  $111 - 93333$ 29774.26667 VARIANZA 816007\_11108 193.13778 ERROR ESTANDARD 903.33112 13.89740 INTERVALOS DE CONFIANZA

134.72507 35836.86924

89.14159 23711.66409

SIN REEMPLAZO

### ESTRATO 2

ESTRATOS DIFERENTES POBLACION DEL ESTRATO 56

### **AME OF STRALES.**

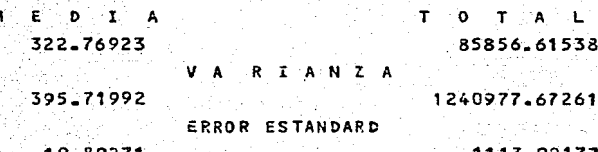

INTERVALOS DE CONFIANZA

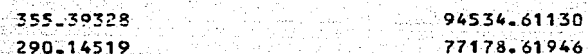

SIN REEMPLAZO

#### **ESTRATO**  $-3$

M

#### ESTRATOS DIFERENTES POBLACION DEL ESTRATO 42

**HULESTRALES**  $\mathbf{r}$ 

TOTAL EDIA 539.50000 143507-00000 VARIANZA 1520185-80000 861.78333 **ERROR ESTANDARD** 1232.95815  $29.35615$ INTERVALOS DE CONFIANZA 597.03805 158812.12050 481.96195 128201-87950.

SIN REEMPLAZO

#### ESTRATO 4

ESTRATOS DIFERENTES POBLACION DEL ESTRATO 43

M H M U E S T R A LLE S<br>M E D A 865.00000 VARIANZA T O T A L 230090.00000 2495.16364 4613557.56363 ERROR ESTANDARD 49~95161 INTERVALOS DE CONFIANZA 2147.91936

256132.77293 962.90516 767.0"9484 - 204047.22707

SIN REEMPLAZO

医无中枢 医脑腔中毒

**ESTRATO** 5

ESTRATOS DIFERENTES pOBLACION DEL ESTRATO 60

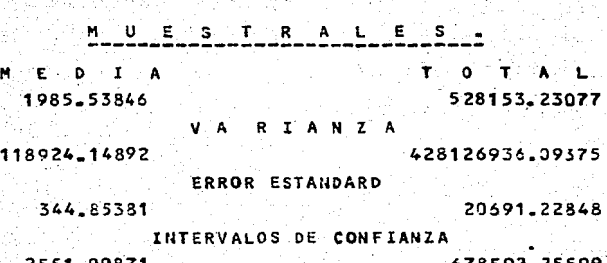

2551.09871 678592.25599 1419.97822 377714.20555

TECLEA RETÚRN

**SIN REEMPLAZO** 

DATOS DE IDENTIFICACION

TIPO DE POBLACION EN ARCHIVO ... TIPO DE DISTRIBUCION EL USUARIO TAMA#O DE LA MUESTRA 62 LA MUESTRA SSSPOR - COSTOSSS TAMA#O DE LA POB. 266 ia us tra TIPO DE AFIJACION PROPORC. SAMA STOR 以内心性

TV 후보인 중간)

신문 일입도 그 작의 공호

医动物加压

教師 みんいいく

### TOTALES DE LA ESTRATIFICACION

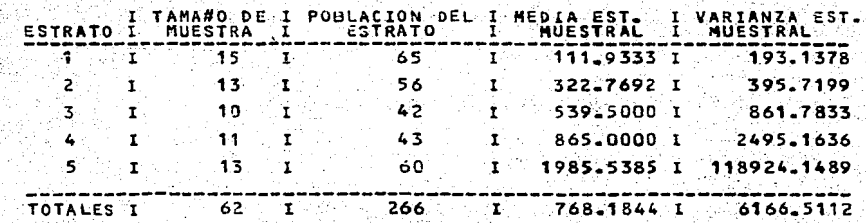

LTADO DE LA IMACIONES TOTALES RE<br>11 **S** EST τ

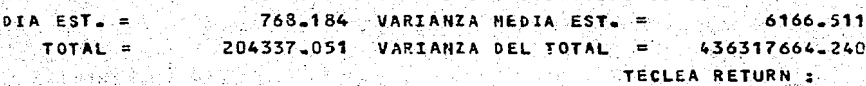

MΕ

C) Poblaci6n real, proporcionada por el usuario para un muestreo de conglomerados.

Se conglomeró la población de Tabasco con base en el por centaje de población económicamente activa (PEA) de la AGEB respecto al total (de PEA) del estado.

La simulación del muestreo para esta población tiene las siguientes características :

- Se construyeron cinco conglomerados de distinto tamaño.
- El diseño es conglomerados sin submuestreo.
- La variable de interés fue la población por AGEB.
- Tres conglomerados obtenidos con muestreo aleato rio simple conformaron la muestra.

•

A continuación se presentan las estimaciones obtenidas para cada conglomerado en muestra, así como los resultados finales del muestreo.

in a Copacitor Co

GENERACION DE 'IUMEROS ALEATORIOS UTILIZANDO LA FUNCION RANDOM<br>DE LA MAQUINA CANTIDAD DE NUMEROS A GENERAR : 3 RANGO DE VALORES QUE DEBEN TOMAR DE :  $1 - \Omega$   $A$  $5 - 0$ CON SEMILLA DADA : 5848712.000

> TABLA DE NUMEROS ALEATORIOS PISTRIBUCION, UNIFORME

 $\frac{5}{2}$  $\frac{1}{3}$  $\frac{4-58}{2-25}$ 

\*NUMEROS ALEATORIOS ORDENADOS\*  $\frac{2}{5}$ 

SE REPITIERON 0 NUMEROS ALEATORIOS

\*\*NUM\_ ALEATORIOS FINALES\*\*

 $\overline{2}$  $\frac{4}{5}$ 

MUESTREO DE CONGLOMERADOS

DE TAMA#OS DIFERENTES SIN SUBMUESTRED

ESTIMACIONES PARA EL 2 CONGLOMERADO. 53 CON TAMA#O DE POBLACION

ċ,

ä

#### - EMPIEZA EL CALCULO, ESPERA UN MOMENTO

## $C$  A,  $L$ ,  $C$ ,  $U$ ,  $L$ ,  $O$

ist and fl

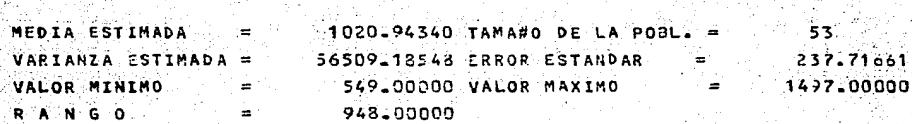

TECLEA RETURN :

ESTIMACIONES PARA EL 4 CONGLOMERADO. CON TAMAFO DE POBLACION 42

### EMPIEZA EL CALCULO, ESPERA UN MOMENTO

### CALCULO in Santa

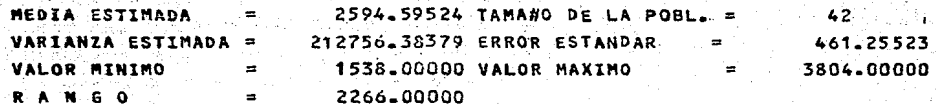

TECLEA RETURN :

ESTIMACIONES PARA EL 5 CONGLOMERADO. CON TAMANO DE POBLACION  $63$ 

### EMPIEZA EL CALCULO, ESPERA UN MOMENTO

A Zoola

### $C$  A L C U L O

 $\mathbf{m}_{\mathrm{max}}$  $6742.77778$  TAMA#0 DE LA POBL. = MEDIA ESTIMADA 63 VARIANZA ESTIMADA = 14909122.99805 ERROR ESTANDAR  $\mathcal{L}_{\text{eff}} = 2\pi \mathcal{L}_{\text{eff}}$ 3861.23335 2891.00000 VALOR MAXIMO = 20286.00000 VALOR MINIMO  $\mathbf{z}$  . 17395-00000 RANGO = ∶

 $\tau_{\rm eff}$  and  $\tau_{\rm c}$ 

 $\gamma<\gamma$  X = 1

TECLEA RETURN :

this.

rek Son Basang

할수 이번에 관심할

### MUESTREO DE CONGLOMERADOS

SIN REENPLAZO

# DATOS DE LDENTIFICACION

TIPO DE POBLACION EN ARCHIVO ... TIPO DE DISTRIBUCION EL USUARIO TAMA#0 MAXIMO DE LA MUESTRA : 158 LA MUESTRA DE CONGLOMERADOS NA TANAFO DE LA PÓB. 266 TIPO DE AFIJACION CONG-CENSO

목소독이 발전화

ti (Pragbit)

老规范的 (2012년 ~ 일)<br>사업에 대한 기술

#### TOTALES DE LA CONGLOMERACION I TAMA#O DE I POBLACION DEL I MEDIA EST. I VARIANZA EST.<br>CONGLO. I MUESTRA I CONGLO. I MUESTRAL I MUESTRAL --------------------------~------------------------------------- , 53 53 I 1020.9434 56509.1SS5 2 Ì 42 I 42 2594.5952 1' 212756.3038 1 3 63 6742.7773'114909122.9980  $\mathbf{I}$ 63 I 1 **TOTALES** I 153 T. 158 1 3697.3459 I 1899931.5982 TECLEA RETURN :

的复数人民

**Safety** 

**RESULTADO DE LAS ESTIMACIONES TOTALES** 3697.346 VARIANZA MEDIA EST. 1899931.598 ÷ 979796.667 133422696466.000 VARIANZA DEL TOTAL  $\equiv$ TECLEA RETURN :

drukkesik

**FEDIA EST. =** TOTAL

> Geboort 计坐设部

r,

y.

-1579

化弹性室

 $\sim m^2$ 

#### 6.- CONCLUSIONES

÷,

ł.

El desarrollo de sistemas como el presentado cumple elobjetivo de facilitar el aprendizaje, proporcionar al usuario las herramientas indispensables en el cálculo de los estimadores y a la vez revisar los conocimientos del tema en cuesti6n, sin embargo el desarrollo de estos debe hacerse con mucho cuidado y siguiendo una metodología previamente definida en forma conjunta por el experto (en la materia) y el constructor, de esta forma los problemas que se presenten durante la construcci6n pod·rá'n fácilmente solucionarse si ambos los afrontan.

El pretender transportar o implementar sistemas como es te en otra computadora diferente a la utilizada para su elabo ración, debe evaluarse muy cuidadosamente, ya que, por lo gene -ral cuando se realiza el diseño de sistemas como el presente. se hace uso de todos los recursos y facilidades de la maguina y del lenguaje en que se programa, y éstas no es común encontrar las en la computadora a la que se quiere transportar el sistema. lo anterior tiene como consecuencia que es preferible volver a desarrollar el sistema, que tratar de implementarlo en una nueva maquina.

La participación de este sistema en la enseñanza por -computadora se ve reflejada en las facilidades de uso-, caracte rísticas del procesamiento, sencillez de las explicaciones, y construcción modular, que permiten su explotación, modifica -ción y crecimiento futuro.

La explotación y buen uso que se de a este sistema, dependerá en gran parte del conocimiento previo que tengá el -usuario de la teoria del muestreo, así como del sistema mismo.

El profesor de un curso de introducción a la teoría del muestreo, podrá construir sus ejemplos y evitar con esto.efectuar.
la "talacha" en el pizarrón, también podrá utilizar el sistema como un paquete para el cálculo de los.estimadores de una po- blación real.

Se invita a los usuarios y/o lectores de esta tesis a detallar sus comentarios y sugerencias sobre el posible crecimiento de este sistema, así,como de las experiencias obtenidas al hacer uso de él.

> ata anyan'ny fivondronan'i Andries Mondele ie sauliers we

> > 1. 아주 : 1959 그 사기의 거

izerti kultur mende di sol 아버지가 말 말하고 있다. 2011년 2012년 1월 2012년<br>대한민국의 대한민국의 대한민국의 대한민국의 대한민국의 대한민국의 대한민국의 대한민국의 대한민국의 대한민국의 대한민국의 대한민국의 대한민국의 대한민국의 대한민국의 대한민국의 대한민국의 대한민국의 대한

. [1] 조종들, A. A. A. A. . [1] [1] 그 모습, 뉴스, 뉴스, 뉴스, H. 그런 그 사람들은 불고 이 사람을 줄래.

de Marie Galerie (1995), provincia e a contra de la contra de la contra de la contra de la contra de<br>La contra de la contra de la contra de la contra de la contra de la contra de la contra de la contra de la con

는 그 그는 그 사람들이 있다. 이 것은 그 그는 그 사람들이 있었다. 그 사람들은 그 사람들이 있는 것이 있다. 그 사람들이 나타나 그 사람들이 있다.<br>그 사람들은 그 사람들은 사람들이 이 사람들이 사람들이 그 사람들이 있는 것은 그 사람들이 있다. 그 사람들이 그 사람들이 있는 그 사람들이 있다. 그 사람들은 그 사람들이 있다.<br>그 사람들은 그 사람들이 있는 그 사람들은 그 사람들이 있는

ta ta 1999 ya Tshiriya a Tshiriya a Tshiriya ta 1999 a ta 1999.<br>'Yan wasan ƙafa ta ƙasar Ingila ta ƙasar Ingila.

그 학교 대회의 방법 이 Aulik, Iba frinchj

t The Street for the second of the STRI.

<u>Labardin ya mwakati wa k</u>

1936)

1 H 1312 MAN 1983 124 A 124

Tabor 1982

#### 1.- BIBLIOGRAFIA

l.- COCHRAN,, W. G. (1981), "TECNICAS DE MUESTREO", ED. C.E.c.s.A., Za. edtct6n.

2.- RAJ, DES (1977), "TEORIA DEL MUESTREO", ED. FONDO DE CULTURA ECONOMICA, 2a. edición.

3.- RAJ, DES (1979), "LA ESTRUCTURA DE LAS ENCUESTAS - POR MUESTREO", ED. FONDO DE CULTURA ECONOMICA, la. edici6n.

4.- KISH, LESLIE (1979), "MUESTREO DE ENCUESTAS", ED. TRILLAS, 2a. reimpresi6n.

5.- TORRES E ZITRON (1978), "SISTEMAS NUMERJCOS", ED. LIMUSA, 3a. edición.

6.- MC CRACKEN, DANIEL D. (1980), "PROGRAMACION FORTRAN IV", ED. LIMUSA, 3a. edición.

7.- 8URROUGHS CORPORATION (1978), "FORTRAN" REFERENCE MANUAL, SERIES 87000 / 86000.

8.- 8URROUGHS CORPORATION (1980), "CANDE" REFERENCE MANUAL, SERIES 87000 / 86000.

9. - BURROUGHS CORPORATION (1977), "WORK FLOW LANGUAJE" REFERENCE MANUAL, SERIES 87000/86000.

10.-8URROUGHS CORPORATION (1977), "I /O SUBSVSTEM" REFERENCE MANUAL, SERIES B7000/B6000.

11.-BURROUGHS CORPORATION (1977), "ALGOL" REFERENCE MANUAL, SERIES 87000 / 86000.

8.- ANEXOS : Programas del Sistema.

그 보드는 고 있으면

99 G.H

er van de se

Q.

u Se VV.

πE

is de

in<br>N Ļ,

÷.

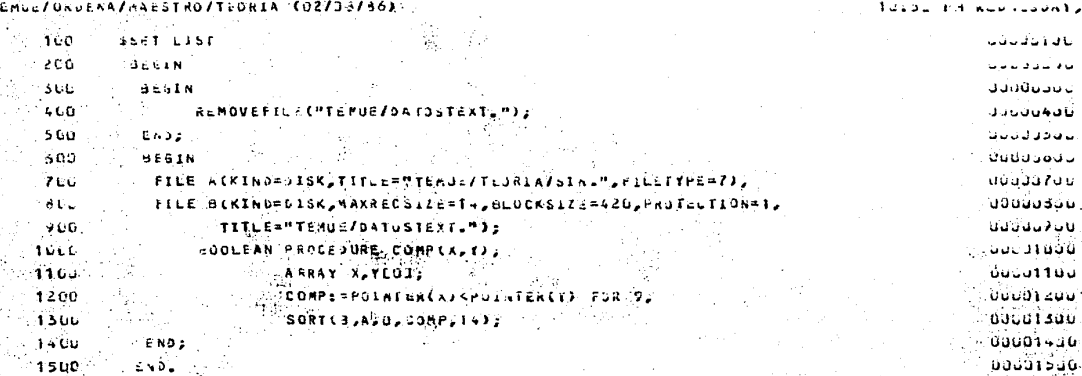

 $1.1.1$ 

 $\sim$ 

نا ق  $\overline{1}$ 

ن ن

38

 $\mathbf{1}$ 

ورداد والمراسم  $17$   $1.7.20$ 

TEMUE/ORDENA/MAESTRO/TEDRIA (02733/36)

### TENUE/IMPRIME (11/05/85)

# 9:41 PM TUESDAY, JANUARY 28, 1986

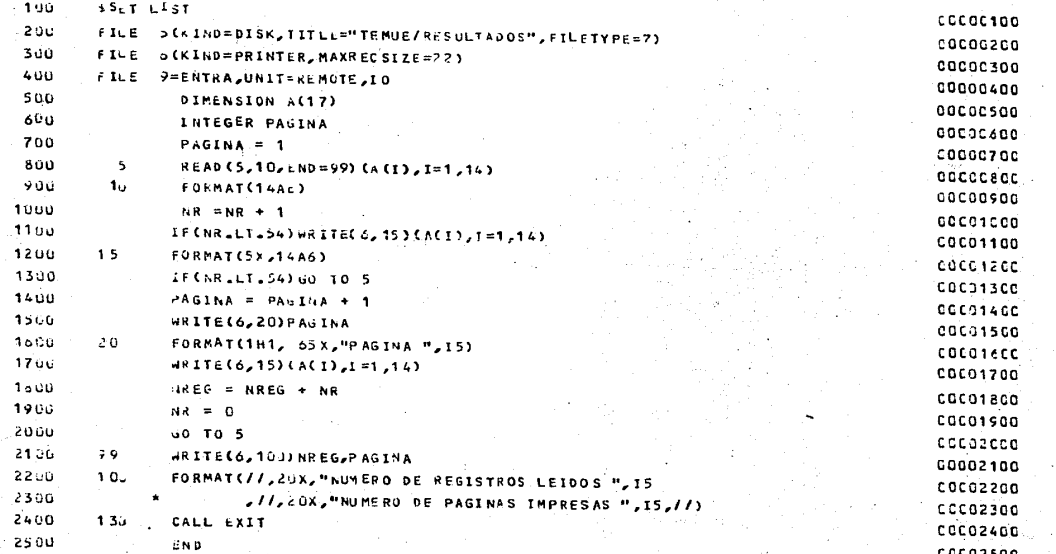

 $\blacksquare$ 

## TENUE/IMPRIME/: (11/05/85)

 $\mathcal{F}^{\mathcal{P}}$ 

## 9:41 PM TUESCAY, JANUARY 28, 1986

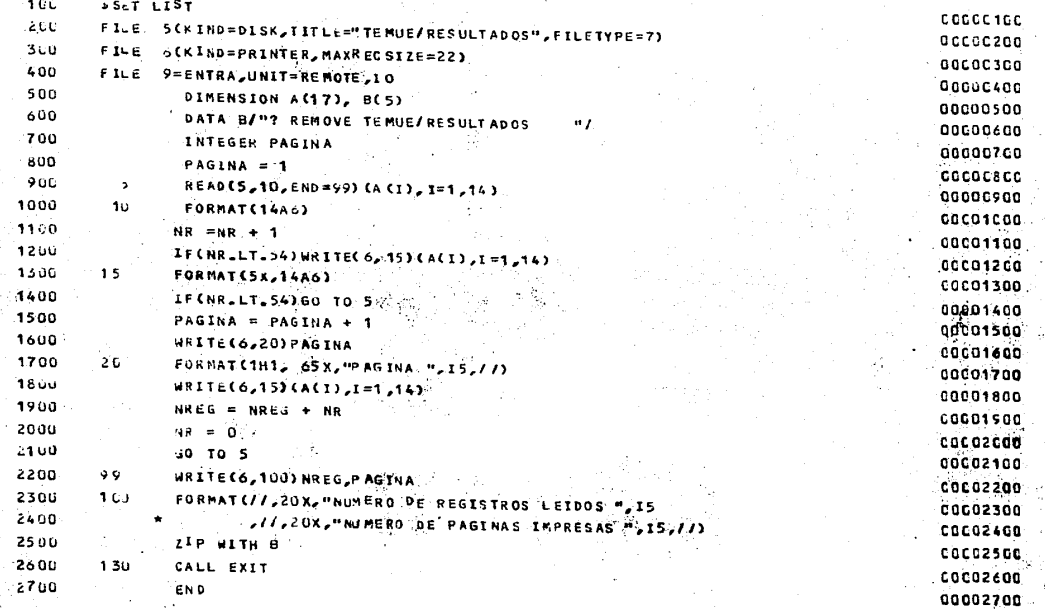

 $\blacksquare$ 

106 PELGIN JOB PROTEGE/SISTEMACSTRING NOMCINTA); CLASS=5: cocconed. 200 **INTEGER CUENTA:** COCCOZCC 360 TASK T: **COCCO3CC**  $400$ CUENTA: =  $0$ : 00000400 560 DISPLAY "FAVOR DE MONTAR LA CIVTA "8 NOMCINTA & " C/A"; cannoscr 600 WAIT(OK): COODDACC 760 INICIO: **COCOOZOC BEC** CUENTA := CUENTA + 1; COODDBCC 900 COPY TEMUE/= TO CINTACTI; **COCCO9CC** 1000 IF T ISNT COMPLETEDOK THEN  $coocroc$ 1106 BEGIN **COCC11CC** 1200 IF CUENTA >3 THEN **CODC12GC** 1300 **BEGIN** COCC13CC 1400 DISPLAY "TO"A TUS PRECAUCIONES, YA GUE EL" **CCCC14CC** 1500 . DISPLAY "SISTEMA NO FUE PROTECIDO "2 00001500  $16-0$ .<br>∴GO TO FIN: 000016CC 1700 END: **COGO17CC** 1800 DISPLAY "FALLO PROTECCION DEL SISTEMA "; COCCTSCC 1906 GO TO INICIO; 00001900 2000 ENU; **COCC2OCC** 2100 FIN: 00002100 2200 DISPLAY "FAVOR DE DESMONTAR LA CINTA "& NONCINTA & M. Ma 00002200 2300 DISPLAY "TERMINE DE UTILIZARLA, MUCHAS GRACIAS."> 00002300 2400 **2 E-D JOB** 00002400

TENUE/SUSE/SISTEMA (12/06/85)

### .9:42 PM TUESDAY, JANUARY 23, 1986

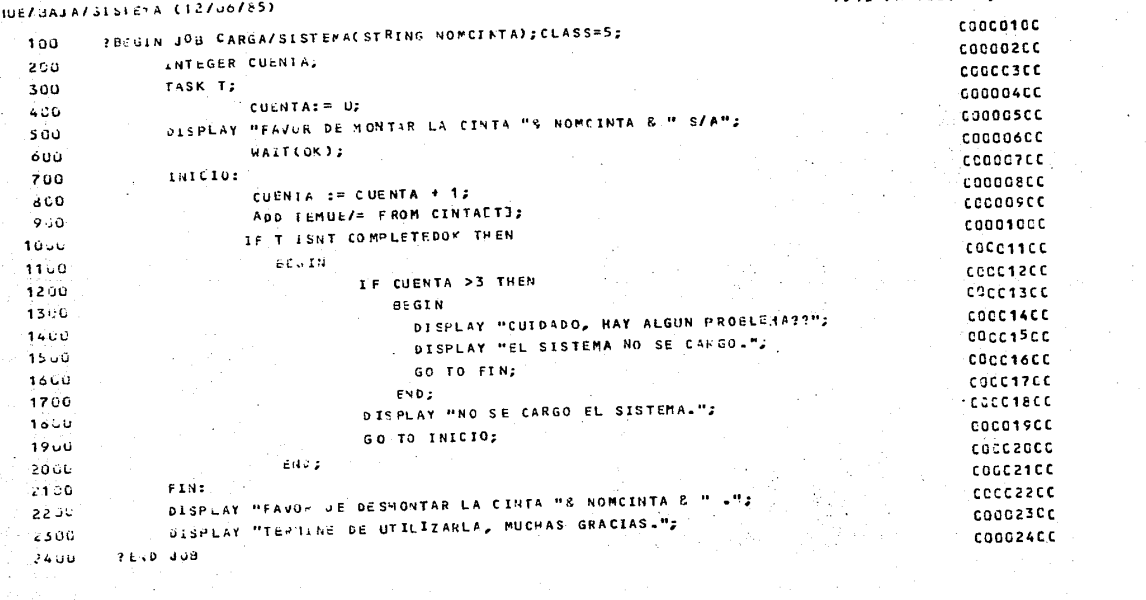

 $\sigma_{\rm{max}}$ 

TE.

 $\omega_{\rm{max}}$ 

9:42 PM TUESDAY, JANUARY 28, 1986

 $\label{eq:2.1} \frac{1}{\sqrt{2}}\int_{\mathbb{R}^3}\frac{1}{\sqrt{2}}\left(\frac{1}{\sqrt{2}}\right)^2\frac{1}{\sqrt{2}}\left(\frac{1}{\sqrt{2}}\right)^2\frac{1}{\sqrt{2}}\left(\frac{1}{\sqrt{2}}\right)^2\frac{1}{\sqrt{2}}\left(\frac{1}{\sqrt{2}}\right)^2.$ 

l

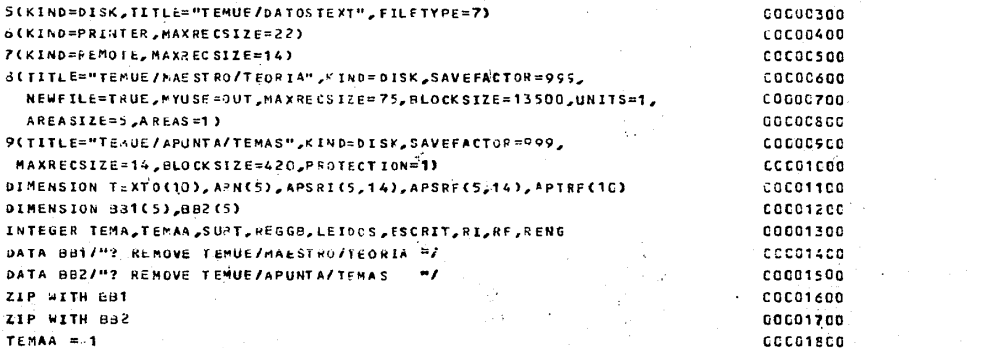

TEMUE/LEE/ESC/APUNT (01/18/8c) **SET LIST C\*FILE** 

FILE

FILE

FILE

FILE

FILE

 $\bullet$ 

 $\bullet$ 

 $\bullet$ 

4=ENTRA, UNIT=REMOTE, 10

FORMAT(315, IX, 10A6, 4X, A1)

IF (TEMAA.NE.TEMA)GO TO 40

IF(SUBTA, NE, SUBT)GO TO 30

IF(TEMALEG.99) GO TO 55

LEIDOS = LEIDOS + 1<sup>2</sup>

 $REGGB = REGJB + 1$ 

 $ESTRIT = ESCKIT + 1$ 

ISUBT = SUBTA + 1

READ(5,15, END=55)TEMA, SURT, RENG, (TEXTO(J), J=1,10), SL

URITE(8=REGub,15)TEMA,SUBT,RENG,(TEXTO(J),J=1,10),SL

S(KIND=DI

**BITITLE="** 

DATA BB1/

DATA BBZ/

ZIP WITH

ZIP WITH

TEMAA = 1

SUBTA =  $0$ 

GO TO 10

 $4 - 12 - 1$ 

 $RL = 1$ 

1.00

200

300

400

500

 $600$ 

700

800

900

1066

1100

1200

1300

1400

1500

 $1600$ 

1700

1800

1900

2000

2100

2200

2300

2400

2500

2600

2700

2800

29u0

3060

3100

COCOCTOC

cococzoo

00001900

00002000

CGCG21CO

00002200

0002300

00002400

CCC02500

00002600

00002700

00002900

00003000

**CCCO31CC** 

COC02800

pyey i

LU

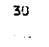

1a

 $12$ 

23

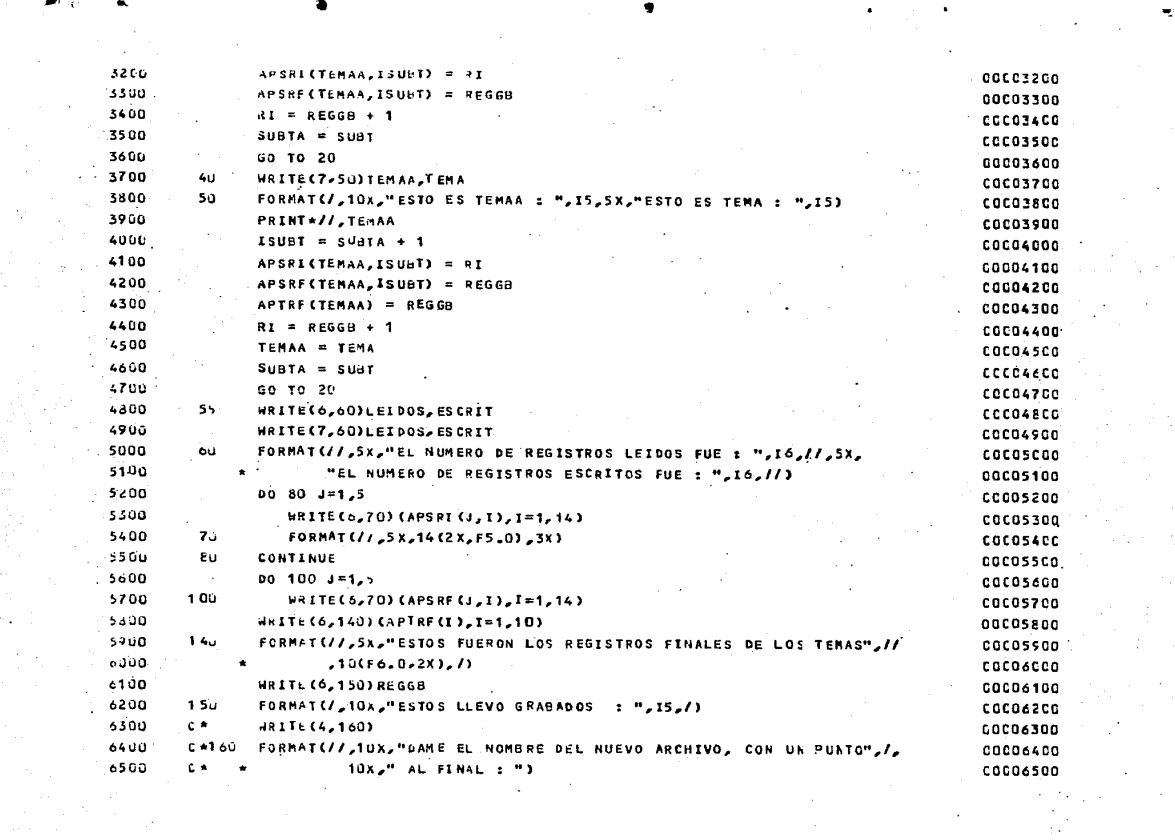

 $\mathcal{U}=\ell$ 

 $\mathcal{L}_{\text{max}}$  , where  $\mathcal{L}_{\text{max}}$ 

 $\bullet$ 

۳,

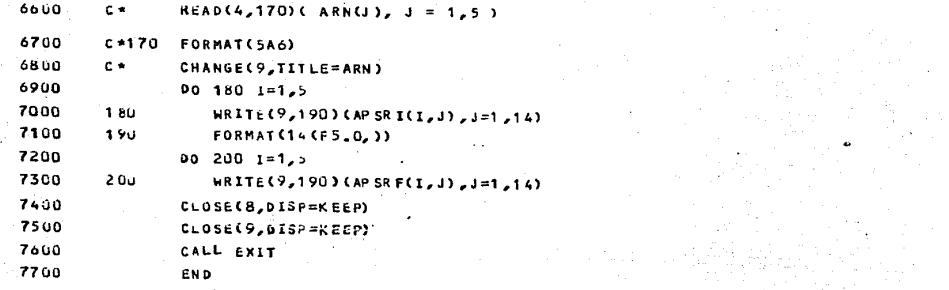

 $\blacksquare$ 

CCCOCCCO **COCO6700** COCO6800 00006900 cocazeon 00007100 **COCO7200** 00007300 CCC07400 00007500 0069760 00007700